**UNIVERSIDADE SAGRADO CORAÇÃO**

**RENATA LEME NAHUM**

# **DESENVOLVIMENTO DE UMA APLICAÇÃO PARA O ESTUDO DE FRAÇÃO UTILIZANDO REALIDADE VIRTUAL**

BAURU 2011

## **RENATA LEME NAHUM**

# **DESENVOLVIMENTO DE UMA APLICAÇÃO PARA O ESTUDO DE FRAÇÃO UTILIZANDO REALIDADE VIRTUAL**

Trabalho de Conclusão de Curso apresentado ao Centro de Ciências Exatas e Sociais Aplicadas como parte dos requisitos para obtenção do título de Bacharel em Ciências da Computação, sob orientação da Prof.ª. Me. Larissa Pavarini da Luz.

BAURU 2011

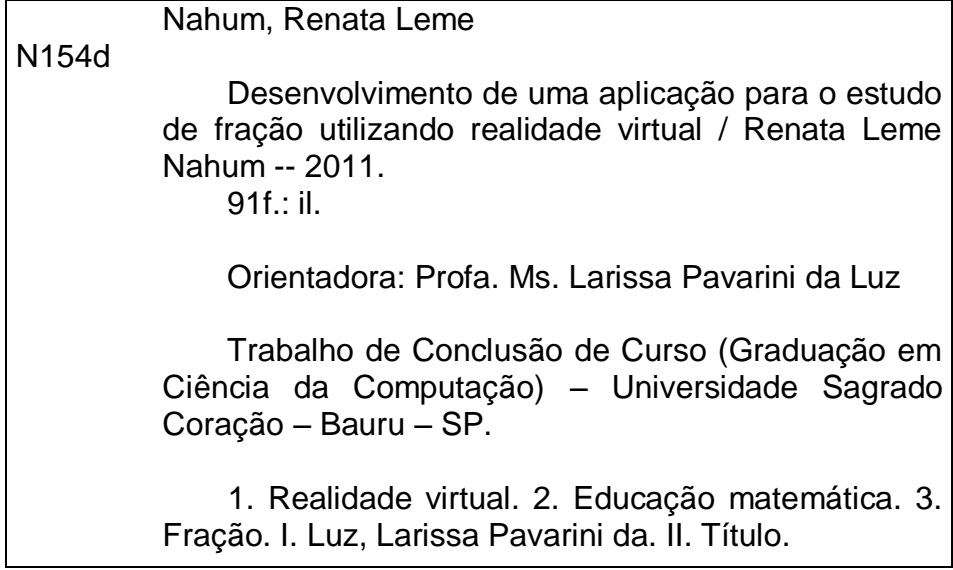

## **RENATA LEME NAHUM**

## **DESENVOLVIMENTO DE UMA APLICAÇÃO PARA O ESTUDO DE FRAÇÃO UTILIZANDO REALIDADE VIRTUAL**

Trabalho de conclusão de curso apresentado ao Centro de Ciências Exatas e Sociais Aplicadas como parte dos requisitos para obtenção do título de bacharel em Ciência da Computação, sob orientação da Prof.ª. Me. Larissa Pavarini da Luz.

Banca examinadora:

\_\_\_\_\_\_\_\_\_\_\_\_\_\_\_\_\_\_\_\_\_\_\_\_\_\_\_\_\_\_\_\_\_\_\_\_\_\_\_\_\_\_ Prof.ª. Me. Larissa Pavarini da Luz Universidade Sagrado Coração

> Prof. Me. Patrick Pedreira Silva Universidade Sagrado Coração

\_\_\_\_\_\_\_\_\_\_\_\_\_\_\_\_\_\_\_\_\_\_\_\_\_\_\_\_\_\_\_\_\_\_\_\_\_\_\_\_\_\_

\_\_\_\_\_\_\_\_\_\_\_\_\_\_\_\_\_\_\_\_\_\_\_\_\_\_\_\_\_\_\_\_\_\_\_\_\_\_\_\_\_\_ Prof. Dr. Dariel de Carvalho Universidade Sagrado Coração

Bauru, 09 de dezembro de 2011.

Dedico este trabalho de conclusão de curso a minha família e a meu namorado, por todo amor e dedicação.

#### **AGRADECIMENTOS**

Agradeço primeiramente a Deus, pelo dom da vida, por toda força nos momentos mais difíceis, por estar sempre presente me guiando e por ter colocado em meu caminho pessoas maravilhosas, com as quais posso contar sempre.

Agradeço a meus pais, Cleide e José Antonio e minha irmã Ana Cláudia, por todo o amor, toda a preocupação e dedicação a mim durante todos os anos, por serem minha base, estarem sempre presentes e sempre se preocuparem com minha educação. Obrigada por todo apoio e incentivo e por entender minha ausência durante esses anos de curso.

A toda minha família agradeço pelo carinho, pela amizade e pelo apoio.

Agradeço a meu namorado Victor por todo amor e parceria, por estar sempre presente e entender os momentos de ausência. Obrigada por passar fins de semana estudando comigo, por todas as conversas e sempre me incentivar a seguir em frente.

A professora Mestre Larissa Pavarini da Luz agradeço por toda dedicação e orientação no desenvolvimento desse trabalho. Obrigada também pelos ensinamentos, pelo carinho e pela amizade.

A todos os professores do curso, obrigada pelos ensinamentos e por participarem ativamente da minha formação.

A todos os meus amigos agradeço pela amizade, pelas conversas, pelo incentivo e por estarem presente nos momentos que mais precisei.

A todos, muito obrigada por partilharem suas vidas comigo e por acreditarem em mim.

*"Conte – me e eu esqueço. Mostre – me e eu apenas me lembro. Envolva – me e eu compreendo." Confúcio*

#### **RESUMO**

O desenvolvimento de aplicações interativas de Realidade Virtual, contendo objetos tridimensionais que proporcionem ao aluno uma visão mais abrangente sobre os assuntos estudados pode ser de grande valia no processo de ensino-aprendizagem. A interação, a imersão e o envolvimento proporcionados por essas aplicações tendem a tornar as aulas mais atraentes e os alunos mais motivados, uma vez que a aplicação reage a suas ações. Este trabalho propõe o desenvolvimento de uma aplicação interativa usando os conceitos de Realidade Virtual, voltado para o estudo de fração. A aplicação cria uma praça virtual contendo vários objetos tridimensionais dentre eles as pizzas que representam as frações. O usuário precisa retirar as pizzas das mesas em que estão e colocá-las nas mesas que tem a fração que elas representam. A vantagem da utilização de objetos 3D é que permitem ao usuário uma observação de vários ângulos para se chegar a um resultado. A modelagem foi feita com o *software* Blender e a programação com o *Framework* XNA.

**Palavras Chave:** Realidade Virtual. Educação Matemática. Fração.

#### **ABSTRACT**

The development of interactive applications about Virtual Reality, with threedimensional objects that aim to student a broader vision about the subjects can be of wide value in the teaching-learning process. The interaction, the immersion and the involvement aim by this application tend to make the class more attractive and the students more motivated once the application reacts to your actions. This work proposes the development of an interactive application using the concepts of Virtual Reality for studying fraction to children. The application creates a square containing several virtual three-dimensional objects within them the pizzas representing fractions. User has to remove the pizzas from the tables where they are and put them on the tables which has the fraction they represent. The advantage of using 3D objects is that they allow the user to observe a variety of angles to achieve a result. The modeling was done with the Blender software and programming with the XNA Framework.

**Keywords:** Virtual Reality. Mathematics Education. Fraction.

## **LISTA DE FIGURAS**

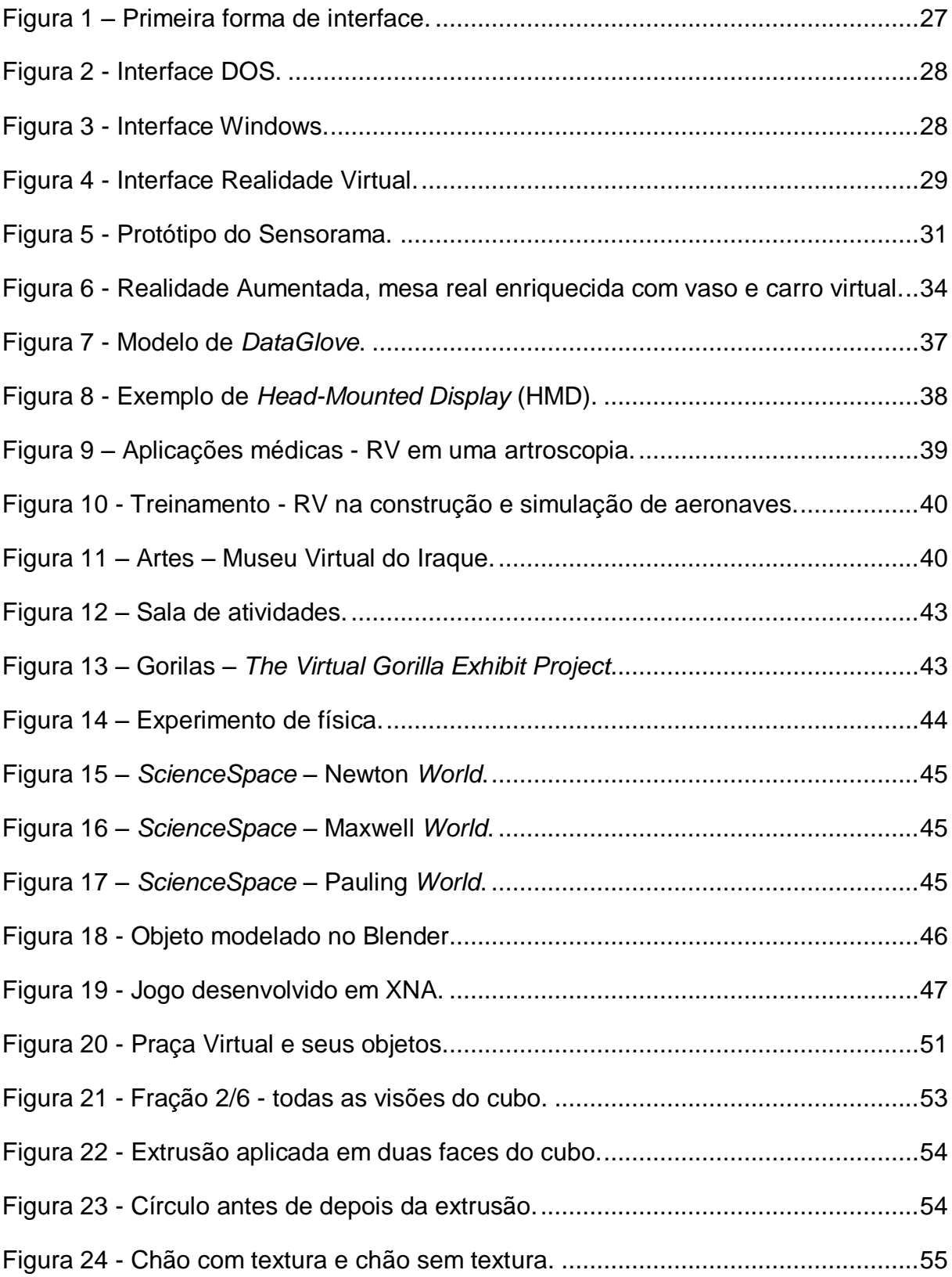

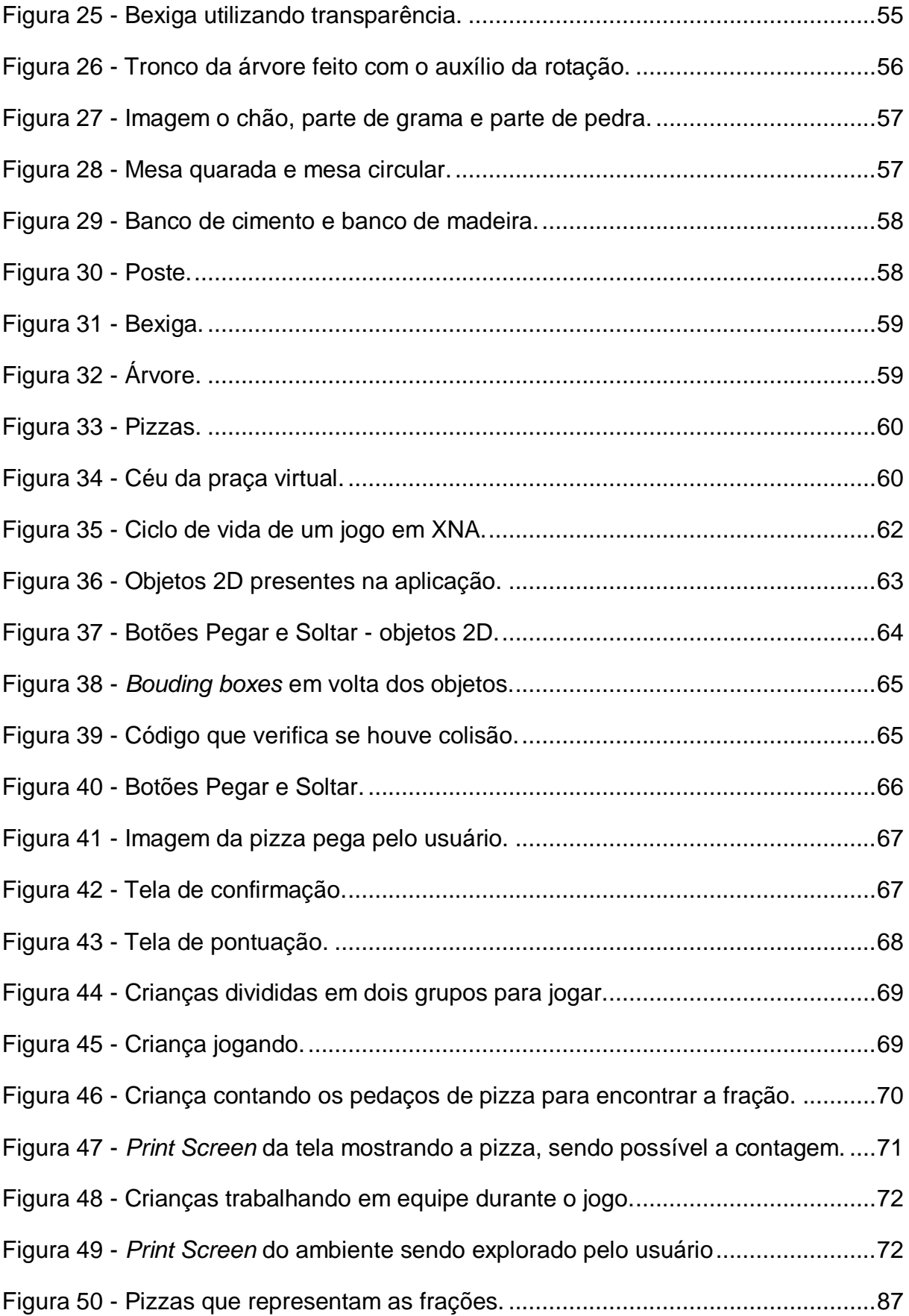

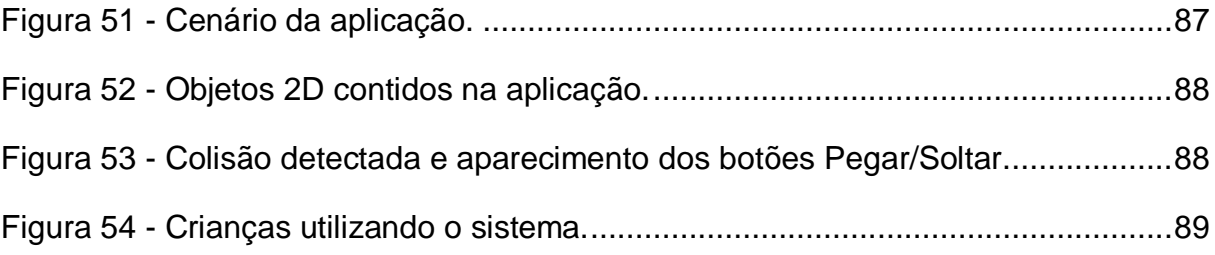

## **LISTA DE SIGLAS**

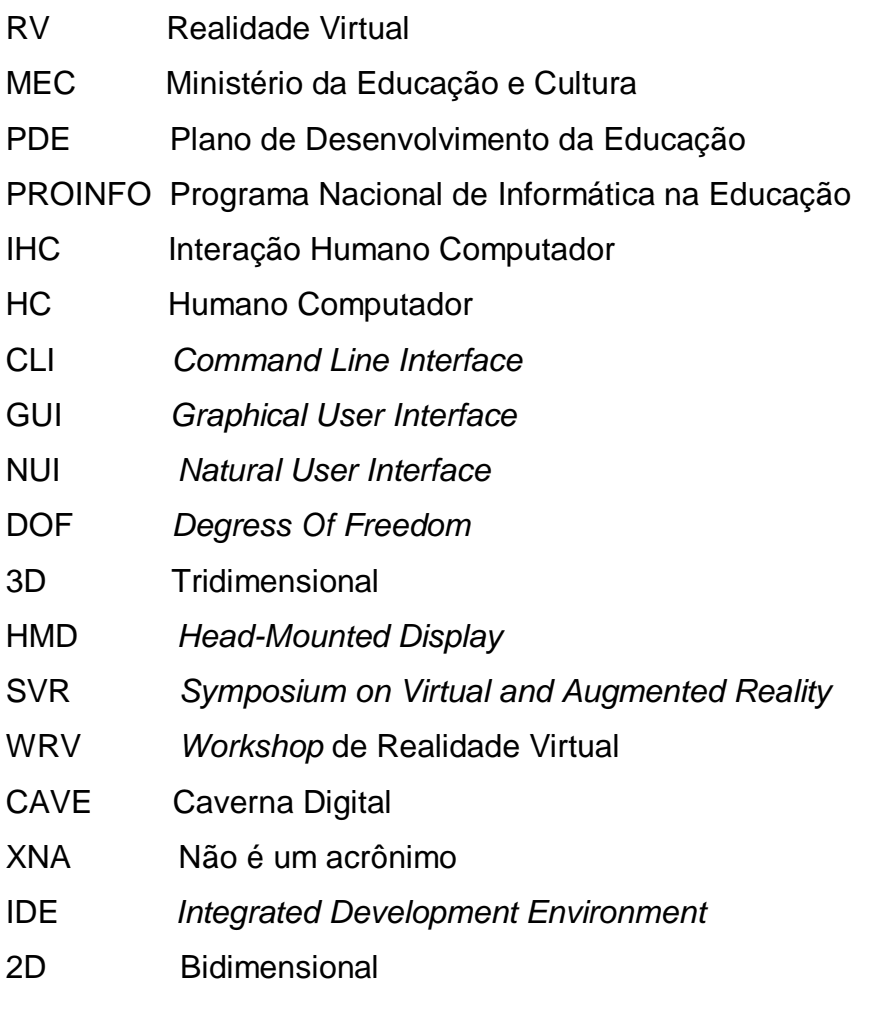

## **SUMÁRIO**

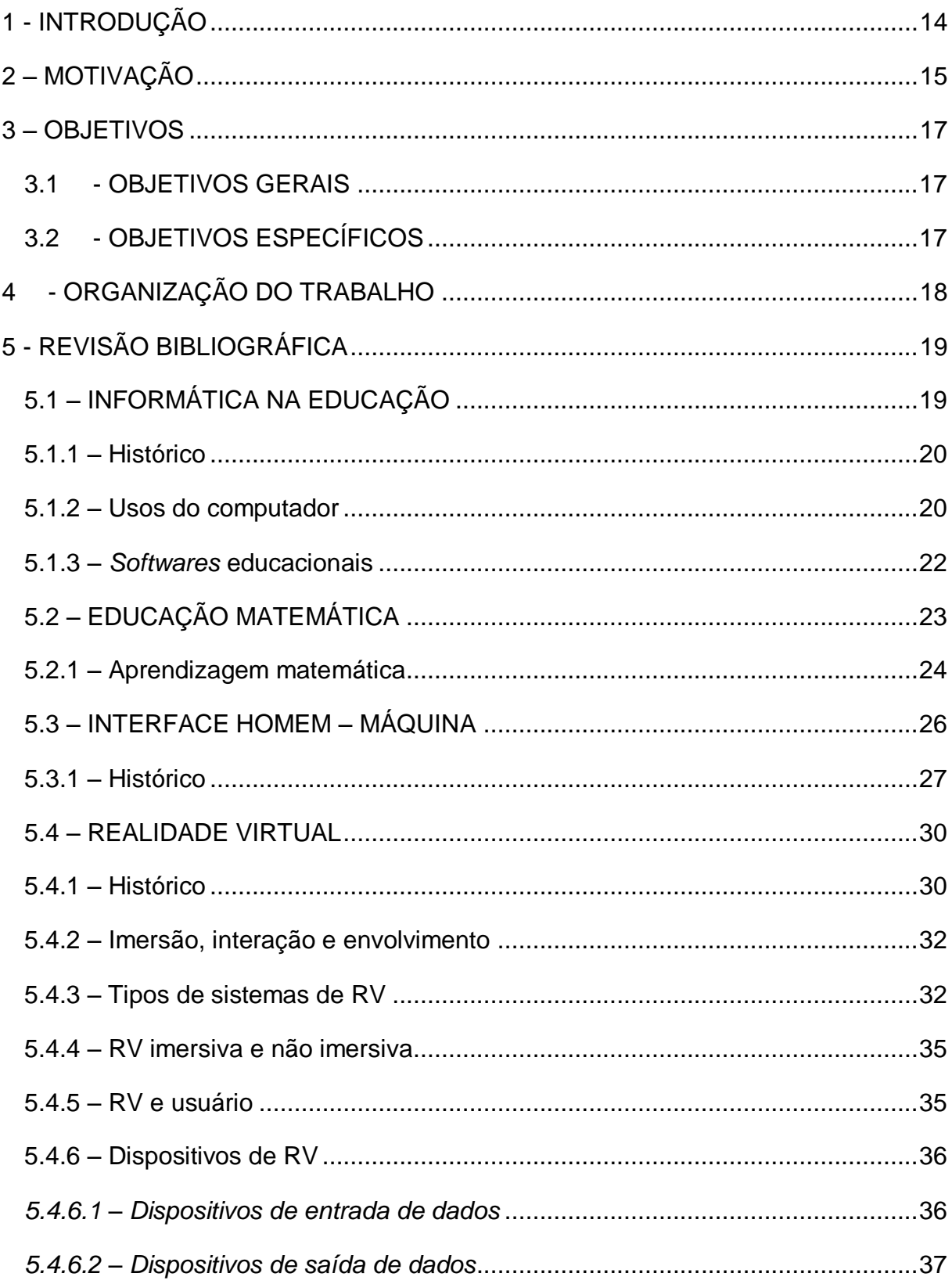

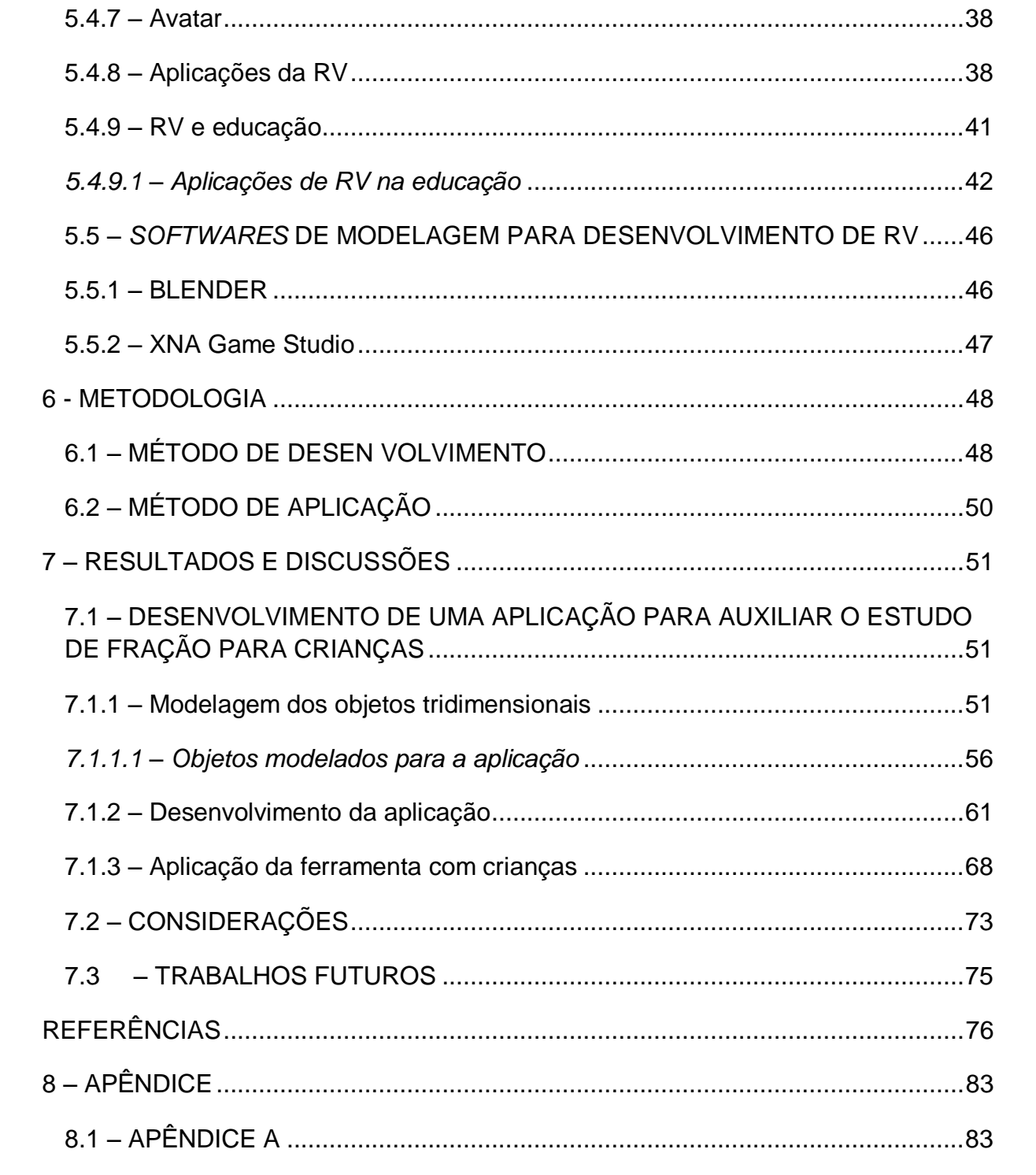

## <span id="page-15-0"></span>**1 - INTRODUÇÃO**

Aprender e ensinar matemática são desafios para professores e alunos. Pois ela possui linguagem própria, caracterizada pela independência de relações com os aspectos reais. Além disso, o raciocínio dedutivo e a procura da regularidade também dificultam seu aprendizado (OLIVEIRA e MORELATTI, 2004 *apud* PINHO e ELIASQUEVICI, 2008).

O uso da informática tem se tornado cada vez mais comum nas atividades diárias de todos, sendo assim uma adaptação as novas tecnologias tem se tornado cada vez mais importante. Na educação, a informática desponta como uma grande aliada ajudando professores a tornar suas aulas mais atrativas, tornando os alunos mais motivados (SPOHR *et. al*, 2011). Dentre os softwares que podem ser utilizados, destacam-se jogos e ambientes interativos de Realidade Virtual (RV).

A Realidade Virtual consiste em uma forma avançada de interface, permitindo ao usuário imersão, interação e envolvimento em um ambiente tridimensional, gerado por computador (BURDEA, 1994; JACOBSON, 1991; KRUEGER, 1991 *apud* NETTO *et. al*, 2002). Essa tecnologia tem sido usada, com eficiência, nas mais diversas áreas, como na educação, onde permite aos alunos uma nova forma de aprender, uma vez que o coloca em situações interativas, ajudando-o a construir o próprio conhecimento e, permitindo também o contato com situações que não seriam possíveis no mundo real.

Este projeto que tem por objetivo o desenvolvimento de uma aplicação de RV, destinada a auxiliar o estudo de fração para crianças. A criação dessa aplicação justifica-se pela dificuldade que muitos alunos encontram nessa disciplina e também nos benefícios que o uso da tecnologia na educação pode proporcionar, uma vez que os softwares desenvolvidos se transformam em atividades educativas pelas quais os alunos ficam interessados e tornam-se indivíduos pensantes, questionadores e autônomos (PINHO e ELIASQUEVICI, 2008).

## <span id="page-16-0"></span>**2 – MOTIVAÇÃO**

A Realidade Virtual (RV), em suas diversas aplicações, surge como uma ferramenta que tem se mostrado muito eficiente na obtenção de resultados a qual foi proposto. O poder de transportar as pessoas para um mundo virtual e fazer com que elas sintam que aquele mundo é real é muito fascinante.

Segundo Byrne (1995) *apud* Schirmer (2001), a RV é uma maneira nova e diferente, que habilita as pessoas a fazerem coisas que elas não poderiam fazer no mundo real.

Muitos alunos enfrentam grandes dificuldades em aprender matemática, segundo Machado (1987) a dificuldade no aprendizado pode estar no fato de se passar uma imagem de que a Matemática é, por excelência, o lugar das abstrações, enfatizando-se seus pontos formais e deixando-a um pouco distante da realidade, tanto para quem aprende como para quem ensina.

Segundo Martins (2001) os métodos tradicionais de ensino, onde os professores transmitem aos alunos o conhecimento que deve ser memorizado por estes e depois repetidos ao professor, não estimulam a busca do aluno pelo conhecimento, Sakai e Lima (1996) explicam que a prática pedagógica tradicional é meramente informativa. Freire e Shor (1986) dizem que os métodos tradicionais e as abordagens de transferência de conhecimento são penosas precisamente porque não funcionam. Geram enorme resistência estudantil que os professores têm que contornar na sala de aula.

Essa dificuldade acaba desmotivando os alunos, que passam a ver a matemática como uma vilã, Piscarreta & César (2001) citam isso dizendo que alguns alunos, devido a um passado de insucessos em Matemática, acreditam que não são capazes, o que os levou a construírem uma autoestima negativa. Essa autoestima negativa acaba dificultando a aprendizagem, pois o aluno cria uma imagem que não vai conseguir aprender.

Diante da importância da matemática na vida escolar e na vida futura dos alunos, e diante das dificuldades encontradas pelos alunos para aprender e dos professores para ensinar a matemática, o desenvolvimento de uma aplicação interativa de RV para crianças de 9 anos focado no ensino de fração foi escolhido.

Para Pinho e Eliasquevici (2008) usar a tecnologia como uma ferramenta de educação permite ao aluno ampliar sua motivação e obter uma melhora significativa na sua aprendizagem. Rosini (2003), explica que a utilização da tecnologia não deve, em hipótese alguma, ser utilizado como um fim em si mesmo, mas sim como uma ferramenta auxiliar no processo de ensino e aprendizagem, despertando desta maneira algum tipo de interesse maior na questão do conhecimento.

Segundo Pinho e Kirner (1997) a Realidade Virtual tem que ser pensada como uma ferramenta que não somente seja mais uma forma de aprendizagem, mas sim uma forma de atingir aquelas áreas onde os métodos tradicionais estão falhando.

O desenvolvimento de aplicações interativas de RV, onde os alunos possam interagir com objetos virtuais e que tragam para a sala de aula uma forma de ensinar diferente pode produzir resultados melhores do que os resultados obtidos com os métodos tradicionais de ensino (lousa, giz e explicação) (OLIVEIRA e BARION, 2009).

### <span id="page-18-0"></span>**3 – OBJETIVOS**

### <span id="page-18-1"></span>3.1- OBJETIVOS GERAIS

O objetivo é desenvolver e aplicar uma ferramenta computacional que auxilie no estudo de fração, para crianças, através da interação com um ambiente virtual contendo atividades que serão resolvidas pelos alunos.

## <span id="page-18-2"></span>3.2- OBJETIVOS ESPECÍFICOS

Modelar os objetos tridimensionais que serão utilizados no mundo virtual criado.

Desenvolver um *software* de realidade virtual, utilizando teclado para a entrada de dados e monitor para a saída de dados, que simule um ambiente onde o aluno encontrará uma atividade relacionada à fração.

Aplicar o *software* com crianças em uma escola, a fim ver como os alunos reagem ao *software*, as dificuldades encontradas por eles na utilização do mesmo e em quais pontos o *software* pode ser melhorado.

## <span id="page-19-0"></span>**4 - ORGANIZAÇÃO DO TRABALHO**

Além da introdução e objetivos apresentados, o trabalho se organiza na apresentação teórica de algumas informações relevantes para a criação do *software* proposto.

O capítulo 5.1 aborda o tema informática na educação, as propostas, as vantagens e as desvantagens.

No capítulo 5.2 são apresentados a matemática, seus conceitos e importância, e a dificuldade que os alunos enfrentam com essa disciplina.

O capítulo 5.3 trata sobre interface homem-máquina, os conceitos e a evolução ao longo dos anos.

O capítulo 5.4 aborda o tema Realidade Virtual, mostra o histórico, explica os conceitos, os tipos de sistema e as aplicações em diversas áreas.

No capítulo 5.5 são mostrados os *softwares* utilizados no desenvolvimento da aplicação, e os motivos deles terem sido escolhidos.

O capítulo 6 apresenta a metodologia, onde é explicado como a aplicação foi realizada.

O capítulo 7 mostra como foi realizada a aplicação, quais *softwares* foram utilizados e como foram utilizados, os resultados obtidos com a aplicação, considerações finais e propostas para trabalhos futuros.

## <span id="page-20-0"></span>**5 - REVISÃO BIBLIOGRÁFICA**

## <span id="page-20-1"></span>5.1 – INFORMÁTICA NA EDUCAÇÃO

A educação pode ser vista como um processo de descoberta, exploração e de observação, além de eterna construção do conhecimento (BRAGA, 2001).

Segundo Fleury (1990), a tecnologia é um pacote de informações organizadas de diversos tipos, provenientes de várias fontes e obtidos através de diversos métodos, utilizados na produção de bens.

A tecnologia está cada vez mais presente na vida de todos e, segundo Rosini (2003) a ausência desse conhecimento faz-nos distanciar gradativamente do mundo real.

Sendo a tecnologia tão importante e tão presente na vida humana atualmente, é imprescindível que todos estejam preparados para lidar com ela. Para Rosini (2003), é notório, portanto, o uso de novas tecnologias pelo indivíduo na organização, onde pelo fator do próprio pré-requisito, é na escola (educação) que devemos nos preparar, isto é, é nesse momento que temos a chance de obter conhecimento e sabedoria a fim de estarmos preparados para a futura investida no mercado de trabalho.

Os benefícios de se usar a tecnologia, ou a informática, na educação vão além de se adaptar as tecnologias propriamente dita. Ela pode ajudar no estudo de diversas matérias da grade escolar.

Segundo Moran (2000) muitas formas de ensinar hoje não se justificam mais. Perdemos tempo demais, aprendemos muito pouco, nos desmotivamos continuamente. Tanto professores como alunos tem a clara sensação de que muitas aulas convencionais estão ultrapassadas.

Diante das falhas do sistema convencional, o uso da tecnologia surge como uma alternativa que promete auxiliar no processo de ensino aprendizagem. Valente (1993a) justifica dizendo que a quantidade de programas educacionais e as

diferentes modalidades de uso do computador, por exemplo, mostram que a tecnologia pode ser bastante útil no processo de ensino-aprendizado.

Para Oliveira e Barion (2009) diante das novas formas de aprendizagem, a informática desafia o professor a desencadear novas maneiras de apresentar o conteúdo na sala de aula. É preciso mudar a posição tradicional de se usar apenas giz, lousa, caderno, lápis e material didático.

#### <span id="page-21-0"></span>**5.1.1 – Histórico**

O ensino por meio da informática tem suas raízes no ensino através das máquinas (VALENTE, 1993a). Mas o uso de computadores propriamente dito se deu apenas na década de 90, quando o computador começou a se popularizar, porém esse uso foi bem discreto, como cita Akker (1992) *apud* Cysneiros (1996) e outros, que em vários países do Norte o número de computadores nas escolas cresceu muito já no início da década de noventa, mas eram poucos os professores usuários regulares, sendo comum salas cheias de computadores ociosos.

No Brasil, o tema informática na educação começou a ser debatido na década de 70, quando universidades iniciaram algumas experiências, motivados pelo que havia ocorrendo em países como França e Estados Unidos (VALENTE, 2002).

Segundo Valente (2002) nos anos 80 houve diversas iniciativas para esse tema no Brasil, despertando o interesse do governo para a adoção de programas educacionais baseados no uso da informática.

Em 2007, o MEC anunciou o PDE (Plano de Desenvolvimento da Educação), que busca a qualidade na educação básica, sendo um dos pontos desse plano a continuidade do PROINFO (Programa Nacional de Informática na Educação), distribuindo a tecnologia educacional nas escolas (OLIVEIRA e BARION, 2009).

Para Oliveira e Barion (2009) a mudança em um processo de ensinoaprendizagem só ocorre se houver infraestrutura e formação contínua dos professores, que precisam aderir à mudança para ser possível conseguir a inovação.

#### <span id="page-21-1"></span>**5.1.2 – Usos do computador**

Dentro da sala de aula o computador pode assumir dois papéis distintos: ensinar o aluno ou servir como base para que este construa o próprio conhecimento. Valente (1993a) explica isso dizendo que em um lado, o computador, através do *software*, ensina o aluno. Enquanto que no outro, o aluno, através do *software*, "ensina" o computador.

Quando o computador ensina o aluno, tem-se apenas uma informatização do sistema atual, uma vez que os modelos pedagógicos atuais são mantidos. Nesse caso, as vantagens são limitadas.

Valente (1997) explica dizendo que na verdade, o computador está sendo usado para informatizar os processos de ensino que já existem. Isso tem facilitado a implantação do computador na escola, pois não quebra a dinâmica por ela adotada. Além disso, não exige muito investimento na formação do professor.

Segundo Valente (1997) para ser capaz de usar o computador nessa abordagem basta ser treinado nas técnicas de uso de cada *software*. Porém, os resultados em termos do preparo de cidadãos capazes de enfrentar as mudanças que a sociedade está passando são questionáveis, uma vez que a sociedade atual exige dos cidadãos maior preparo.

Quando o aluno usa o computador para construir seu próprio conhecimento, tem-se uma nova proposta pedagógica, que requer melhor preparação dos professores.

Para Valente (1997) esse conceito, primeiro, implica em entender o computador como uma nova maneira de representar o conhecimento provocando um redimensionamento dos conceitos já conhecidos e possibilitando a busca e compreensão de novas ideias e valores. Usar o computador com essa finalidade requer a análise cuidadosa do que significa ensinar e aprender bem como demanda rever o papel do professor nesse contexto. Segundo, a formação desse professor envolve muito mais do que provê-lo o professor com conhecimento sobre computadores.

Segundo Rosini (2003), as vantagens de se utilizar a informática na educação são: aumentar a curiosidade, aumentar a criatividade, auxíliar no aprendizado, aumentar a produtividade e necessidade de treinamento para acompanhamento

tecnológico. Como desvantagem Rosini (2003) cita falta de preparo dos alunos e dos professores, influências negativas causadas pelo uso da tecnologia.

#### <span id="page-23-0"></span>**5.1.3 –** *Softwares* **educacionais**

Dentre os softwares utilizados para a educação têm-se alguns tipos como: tutoriais, exercício e prática, jogos, simulação, resolução de problemas, entre outros.

Valente (1993a) explica que tutoriais constituem uma versão computacional da instrução programada. A vantagem dos tutoriais é o fato de o computador poder apresentar o material com outras características que não são permitidas no papel como: animação, som e a manutenção do controle da performance do aprendiz.

Tipicamente os programas de exercício – e – prática são utilizados para revisar material visto em classe principalmente, material que envolve memorização e repetição, como aritmética e vocabulário (VALENTE, 1993a).

Os jogos proporcionam uma exploração autodirigida ao invés da instrução explícita e direta. Os proponentes desta filosofia de ensino defendem a ideia de que a criança aprende melhor quando ela é livre para descobrir relações por ela mesma, ao invés de ser explicitamente ensinada (VALENTE, 1993a).

Simulação envolve a criação de modelos dinâmicos e simplificados do mundo real. Estes modelos permitem a exploração de situações fictícias, de situações com risco, como manipulação de substância química ou objetos perigosos; de experimentos que são muito complicados, caros ou que levam muito tempo para se processar (VALENTE, 1993a).

O objetivo desta modalidade de uso do computador (resolução de problemas) é propiciar um ambiente de aprendizado baseado na resolução de problemas (VALENTE, 1993a).

O uso da tecnologia tem que ser muito bem pensado e planejado, para que esse recurso realmente traga benefícios a professores e alunos.

Segundo Lévy (1999), não se trata aqui de usar as tecnologias a qualquer custo, mas sim de acompanhar consciente e deliberadamente uma mudança de civilização que questiona profundamente as formas institucionais, as mentalidades e

a cultura dos sistemas educacionais tradicionais e sobretudo os papéis de professor e de aluno.

## <span id="page-24-0"></span>5.2 – EDUCAÇÃO MATEMÁTICA

Segundo Comte (1973) *apud* Valente (2000) a matemática é o instrumento mais poderoso que o espírito humano pode empregar na investigação das leis dos fenômenos naturais.

A própria origem da palavra "matemática", do latim, significa a técnica (*tica*) de entender ou compreender (*matema*). Portanto, fazer matemática exige, necessariamente, o desenvolvimento de habilidades ou técnicas de pensamento ou raciocínio (VALENTE, 1993b)

A ciência matemática deve, pois, constituir o verdadeiro ponto de partida de toda educação científica racional, seja geral, seja especial, o que explica o uso universal, que se estabeleceu desde há muito a esse propósito, duma maneira empírica, embora não tenha primitivamente outra causa que sua maior antiguidade relativa (COMTE, 1973 *apud* VALENTE, 2000).

A matemática é uma ciência que está em constante evolução. Como qualquer outra ciência, não é estática, mas evolui ao longo do tempo. O conhecimento matemático de um século atrás diferia muito do de hoje, assim como eram diferentes a Biologia, a Física e as próprias Línguas faladas ou escritas (BROLEZZI, 1991).

Esse distanciamento entre a Matemática ensinada hoje nas escolas e seu desenvolvimento ao longo do tempo reforça a ideia de que a Matemática, considerada a ciência exata por excelência, está muitas vezes associada a um falso imobilismo, que nenhuma Ciência de fato apresenta. Na verdade a Matemática está muito viva (BROLEZZI, 1991).

Segundo Kline (1973) *apud* Valente (1993b) é importante se ensinar matemática nas escolas pelos seguintes motivos: os alunos precisam saber sobre os conceitos matemáticos acumulados no decorrer dos anos; a maioria das profissões exige o conhecimento matemático; esse conhecimento ajuda o homem a compreender o mundo físico, econômico e social e desenvolvimento do raciocínio lógico-dedutivo.

Para Caldatto, Martins e Alves (2008) considerando que nos dias atuais seja possível que não exista alguma atividade que esteja completamente desvinculada do conhecimento matemático, o ensino e a pesquisa em matemática são fundamentais para o desenvolvimento da sociedade e do cidadão.

Porém na realidade das escolas o ensino da matemática não é uma tarefa simples, acaba sendo inclusive um trauma a muitos alunos. Valente (1993b) justifica que aprender matemática ou fazer matemática é sinônimo de fobia, de aversão à escola e, em grande parte, responsável pela repulsa ao aprender.

O propósito da educação matemática é fazer um elo entre a disciplina específica e a pedagogia, respeitando as características e necessidades da matemática, da pedagogia, do aluno e da sociedade (CALDATTO, MARTINS e ALVES, 2008).

Caldatto, Martins e Alves (2008) citam que para que o professor possa transmitir a dimensão exata da Matemática e possa torná-la mais atraente, é fundamental que ele explore as várias faces que ela possui.

Atualmente a Educação Matemática tem se estruturado com base em algumas tendências de várias concepções filosófico-metodológicas, buscando um ensino mais eficiente (MENDES, 2009).

Mendes (2009) cita algumas tendências metodológicas que buscam melhorar a Educação Matemática. Dentre elas destacam-se o uso de materiais concretos e jogos, atividades que permitem que o aluno toque, movimente e manipule objetos (incluindo objetos como balança, trena, fita métrica, etc.) e jogos como Tangram e Frac-Soma 235.

#### <span id="page-25-0"></span>**5.2.1 – Aprendizagem matemática**

A aprendizagem é um processo construtivo, que depende das ações do sujeito e de suas reflexões sobre essas ações (GRAVINA e SANTAROSA, 2008).

A Matemática tem sido um poderoso instrumento utilizado para a solução de problemas do cotidiano e para uma tentativa de leitura e interpretação/compreensão da natureza (MENDES, 2009).

Muitos alunos enfrentam grandes dificuldades com a matemática. Essas dificuldades, muitas vezes começam antes mesmo do início do aprendizado. Santos (2009) diz que as ideias socialmente veiculadas sobre a Matemática interferem na predisposição que os alunos têm para aprendê-la. E até mesmo a escola contribui para a difusão de ideias e valores que torna conflituosa e até negativa a experiência escolar dos alunos com a matemática.

Muitos falam que a dificuldade em aprender matemática está ligada a problemas neurológicos, porém Santos (2009) lembra que existe um grande número de pessoas que apresentam dificuldade nessa disciplina motivo pelo qual existe a crítica à perspectiva neurológica.

A aprendizagem em matemática e as dificuldades que ocorrem são processos universais válidos para todos os grupos sociais em qualquer contexto geopolítico ou institucional (VILELA, 2006 *apud* SANTOS, 2009).

Coelho (2008) *apud* Almeida (2011) diz que os maus resultados na matemática geram resultados como abandono escolar, orientação para profissões não requeridas por empregadores e/ou mal remuneradas e até disfunções pessoais e sociais subsequentes.

O insucesso na matemática está presente também quando o aluno atinge notas necessárias para ser aprovado na disciplina, porém não conseguem compreender e saber o que fazem (MOURÃO & ALMEIDA, 1993 *apud* ALMEIDA, 2011).

Almeida (2011) destaca como motivos para a dificuldade dos alunos em aprender essa disciplina a falta de estudo dos alunos e até a falta de motivação e importância que esses alunos e suas famílias dão a educação de modo geral, falta de motivação e de preparo por parte dos professores, falta de concentração e atenção durante as aulas, falta de relação entre a disciplina e a vida cotidiana e aulas desinteressantes.

As causas para as dificuldades dos alunos com a matemática são inúmeras. Sendo assim a solução deve abranger vários fatores. Para Almeida (2011) é importante promover essa disciplina como a ciência que proporciona diferentes experiências, está em constante evolução e que procura solução de problemas atuais.

É preciso também que os professores explorem novas formas de trabalho, como implementação de projetos e de atividades de exploração e investigação, resolução de problemas e discussão e reflexão crítica (PONTE, 1994 *apud* ALMEIDA, 2011).

É indispensável também que os alunos cumpram seu papel, que se dediquem e que estudem e que tenha consciência de que os conceitos matemáticos se aprendem ao longo do tempo (ALMEIDA, 2011).

### <span id="page-27-0"></span>5.3 – INTERFACE HOMEM – MÁQUINA

O uso diário do computador está se tornando cada vez mais frequente e, está sendo necessária uma adaptação as novas tecnologias. Carvalho (2003) explica que o fato é que o computador já está integrado na vida das pessoas e sem ele será cada vez mais difícil a adaptação das mesmas na sociedade moderna.

Diante de um uso cada vez maior do computador surge um tema que deve se muito estudado: Interação Humano Computador (IHC). Segundo Silva Filho (2003) IHC é uma área multidisciplinar que envolve as áreas de Ciência da Computação, Psicologia, Fatores Humanos, Linguística, dentre outras. IHC está voltada para a aplicação do conhecimento destas disciplinas para produzir interfaces "amigáveis" (ou *user-friendly*).

É importante esclarecer a diferença entre Interação e Interface Homem Computador (HC). Silva Filho (2003) explica que IHC é tudo que ocorre entre o ser humano e um computador utilizado para realizar algumas tarefas, ou seja, é a comunicação entre estas duas entidades. Interface HC é o componente (*software*) responsável por mapear ações do usuário em solicitações de processamento ao sistema (aplicação), bem como apresentar os resultados produzidos pelo sistema.

## <span id="page-28-1"></span>**5.3.1 – Histórico**

As primeiras interfaces computacionais, usadas nas décadas de 40 e 50, eram baseadas em chaves e lâmpadas (Figura 1), que permitiam uma comunicação com o computador baseada em linguagem de máquina (KIRNER, 2007).

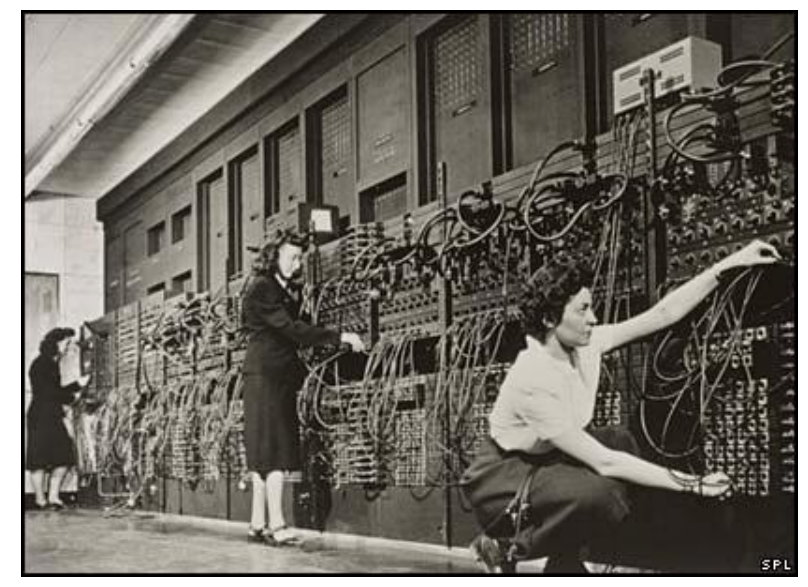

**Figura 1 – Primeira forma de interface. Fonte: ENIAC: o primeiro computador, 2011.**

<span id="page-28-0"></span>Na década de 60, surgiram as consoles com vídeo, dando início às interfaces gráficas rudimentares. Com a utilização de microprocessadores, nas décadas de 70 e 80, os microcomputadores se popularizaram, usando interface CLI (*Command Line* Interface) baseada em comando, como o DOS (Figura 2) (KIRNER, 2007).

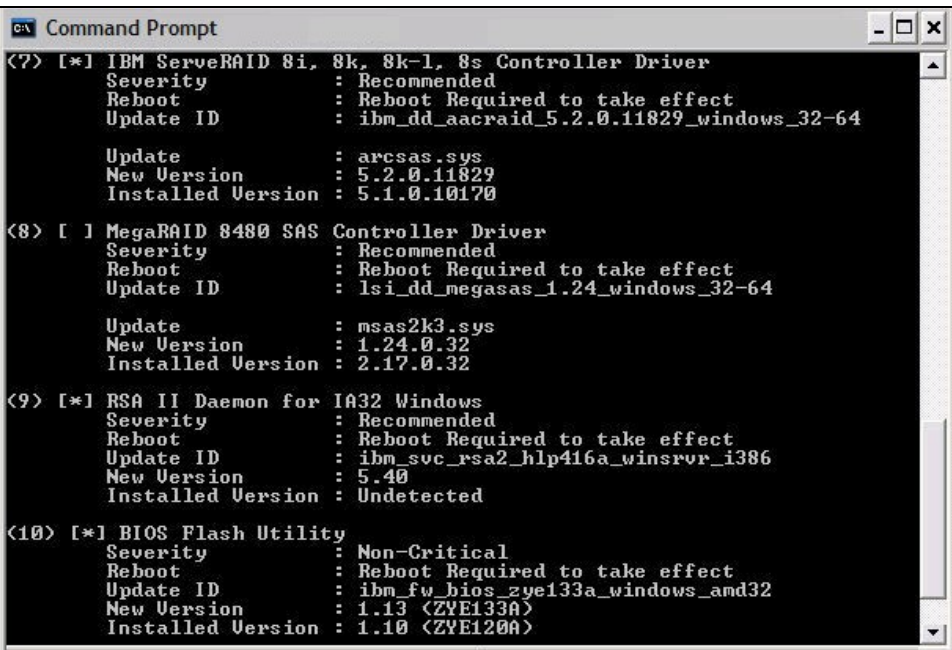

**Figura 2 - Interface DOS. Fonte:** *Command-line* **interface, 2011.**

<span id="page-29-0"></span>A evolução desta interface resultou no GUI (*Graphical User* Interface), que, explorando técnicas de multimídia, persiste até hoje (Figura 3). Apesar de interessante e de ter bom potencial de uso, a interface GUI fica restrita à limitação da tela do monitor e ao uso de representações como menus e ícones (KIRNER, 2007).

<span id="page-29-1"></span>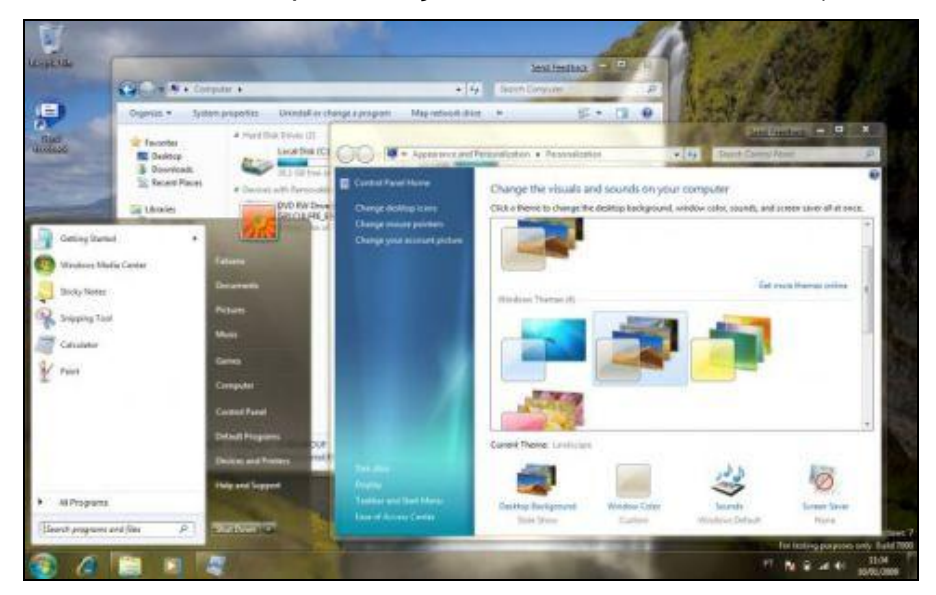

**Figura 3 - Interface Windows. Fonte: Baixar Windows 7 só é possível até 10/2.**

A NUI (Natural *User* Interface) surge então como uma nova geração de interface (Figura 4), na medida em que, usando representações tridimensionais mais próximas da realidade do usuário, permite romper a barreira da tela, além de possibilitar interações mais naturais (KIRNER, 2007).

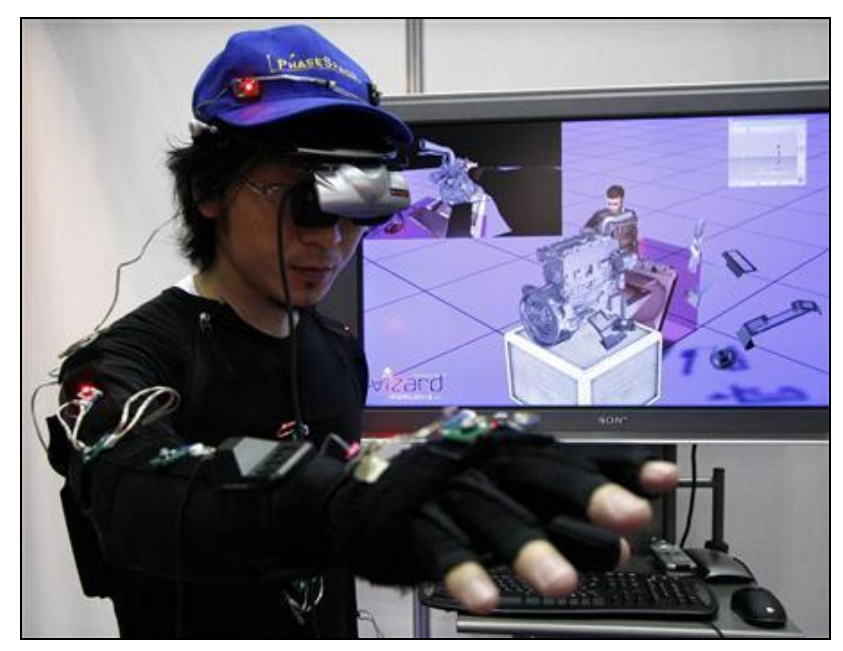

**Figura 4 - Interface Realidade Virtual. Fonte: Realidade Virtual ajuda a aliviar dor física.**

<span id="page-30-0"></span>Independente de qual modelo de interface se implemente em um sistema, é fundamental que ela seja o mais instrutiva possível, aumentado assim a produtividade do usuário.

Kirner (2007) justifica que felizmente, os pesquisadores, desde o início da era dos computadores, buscaram maneiras de fazer com que as máquinas se ajustassem às pessoas, o que foi se conseguindo com a evolução das tecnologias de hardware, *software* e telecomunicações. Surgiram então interfaces de voz, interfaces tangíveis, interfaces hápticas, etc., possibilitando, aos usuários, acessarem aplicações como se estivessem atuando no mundo real, falando, pegando, apertando, fazendo gestos, etc.

Segundo Barfield (1993) citado por Carvalho (2003) um projeto de interface para usuários significa muito mais que projetar telas e ícones agradáveis. É uma área vital. A noção de conforto, individualmente, é muito mais complexa do que aparenta ser a princípio e os itens segurança e eficiência são partes importantes deste contexto.

#### <span id="page-31-0"></span>5.4 – REALIDADE VIRTUAL

Realidade virtual é uma interface avançada para aplicações computacionais, que permite ao usuário navegar e interagir, em tempo real, com um ambiente tridimensional gerado por computador, usando dispositivos multissensoriais (KIRNER, 2007).

Na prática, a RV permite que o usuário navegue e observe um mundo 3D em tempo real e com 6 graus de liberdade (6DOF, *Degrees Of Freedom*) (NETTO et *al.*, 2002).

Na essência, a RV é um "espelho" da realidade física na qual o indivíduo existe em três dimensões, tem a sensação do tempo real e a capacidade de interagir com o mundo ao seu redor (NETTO et *al.*, 2002).

Segundo Araújo (1996) *apud* Netto *et al.* (2002) o termo Realidade Virtual é creditado a Jaron Lanier, fundador da VPL Research Inc., que o cunhou, no início dos anos 80, para diferenciar as simulações tradicionais feitas por computador de simulação envolvendo múltiplos usuários em um ambiente compartilhado.

#### <span id="page-31-1"></span>**5.4.1 – Histórico**

O início da RV se deu com os simuladores de voo para o treinamento de pilotos, no pós-guerra. Jacobson (1994) *apud* Netto *et al.* (2002) explica que a RV começou na indústria de simulação, com os simuladores de voo que a Força Aérea dos Estados Unidos passou a construir logo após a Segunda Guerra Mundial.

A simulação aliada ao entretenimento esteve presente na década de 50, foi criado o Sensorama (Figura 5). O Sensorama era uma espécie de cabine que combinava filmes 3D, som estéreo, vibrações mecânicas, aromas e ar movimentado por ventiladores; tudo isso para proporcionar ao espectador uma viagem multissensorial (PIMENTEL & TEIXEIRA, 1995 *apud* NETTO et *al.*, 2002).

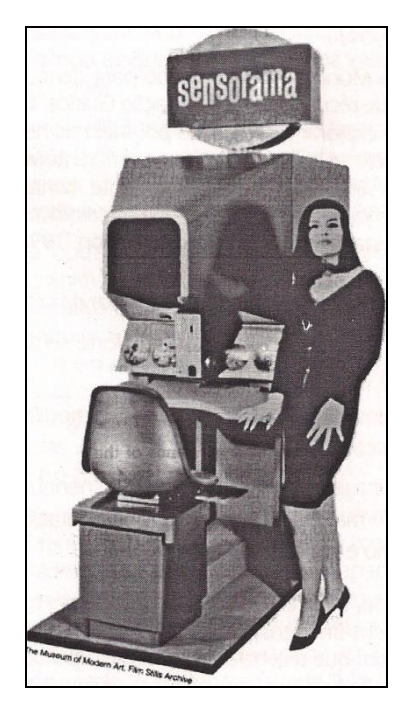

**Figura 5 - Protótipo do Sensorama. Fonte: NETTO** *et al.***, 2002, p. 8.**

<span id="page-32-0"></span>Os capacetes *head-mounted* display (HMD) tiveram sua origem em 1958. Comeau & Bryan (1961) *apud* Netto *et al.* (2002) explicam que os primeiros trabalhos científicos na área surgiram em 1958, quando a Philco desenvolveu um par de câmeras remotas e o protótipo de um capacete com monitores que permitiam ao usuário um sentimento de presença quando dentro de um ambiente.

Thomas Furness, em 1982, demonstrou a Força Aérea Americana o *Super Cockpit* que permitia o treinamento de pilotos. Trata-se de um simulador que usava computadores e vídeo capacetes interligados para representar o espaço 3D da cabine de um avião (NETTO et *al.*, 2002).

Em 1985, Thomas Zimmerman e Jaron Lanier fundam a VPL Research, tendo como primeiro produto uma luva de dados, chamada *Dataglove*, desenvolvida por Zimmerman e capaz de captar a movimentação e inclinação dos dedos da mão (NETTO et *al.*, 2002).

Com o passar dos anos a RV foi crescendo e ganhando cada vez mais adeptos. Desde firmas de *software* até grandes corporações de informática começaram a desenvolver e a vender produtos e serviços voltados para RV (NETTO et *al.*, 2002).

Os primeiros registros de ações na área de Realidade Virtual no Brasil datam do início da década de 90. Essas ações envolveram: publicações, realização de eventos, defesas de mestrado e doutorado, desenvolvimento de projetos, cooperações internacionais, criação de grupos, etc. O marco escolhido para definir o início efetivo da Realidade Virtual no Brasil foi a realização do primeiro evento da série SVR (*Symposium on Virtual and Augmented Reality*), realizado na Universidade Federal de São Carlos, em novembro de 1997, sob a denominação de 1º *Workshop* de Realidade Virtual – WRV'97 (KIRNER, 2008).

#### <span id="page-33-0"></span>**5.4.2 – Imersão, interação e envolvimento**

A RV também pode ser caracterizada pela coexistência integrada de três ideias básicas: imersão, interação e envolvimento (MORIE, 1994 apud NETTO et *al.*, 2002).

A ideia de imersão está ligada ao sentimento de fazer parte do ambiente. Normalmente, um sistema imersivo é obtido com o uso de capacete de visualização, ou cavernas; sistemas imersivos baseados em salas com projeções das visões nas paredes, teto, e piso (CRUZ-NEIRA, 1992 *apud* NETTO et *al.*, 2002).

Além do fator visual, dispositivos ligados aos demais sentidos também são importantes para o sentimento de imersão, como o som (BEGAULT, 1994; GRADECKI, 1994 *apud* NETTO et *al.*, 2002).

A interação está ligada à capacidade do computador detectar as entradas do usuário e modificar instantaneamente o mundo virtual em função das ações efetuadas sobre ele (capacidade reativa) (NETTO et *al.*, 2002).

A ideia de envolvimento, por sua vez, está ligada ao grau de motivação para o engajamento de uma pessoa em determinada atividade. O envolvimento pode ser passivo, como ler um livro ou assistir televisão, ou ativo, ao participar de um jogo com algum parceiro (NETTO et *al.*, 2002).

#### <span id="page-33-1"></span>**5.4.3 – Tipos de sistemas de RV**

Os sistemas de RV diferem entre si de acordo com os níveis de imersão e de interatividade proporcionado ao participante. Esses níveis são determinados pelos tipos de dispositivos de entrada e saída de dados do sistema, além da velocidade e potência do computador que o hospeda. Ainda não existe um critério claro de classificação dos sistemas de RV (NETTO et *al.*, 2002).

Segundo Pimentel (1995) *apud* Netto *et al.* (2002) sistemas ou estilos de RV podem ser classificados como RV de Simulação, RV de Projeção, *Augmented Reality* (Realidade Realçada ou Aumentada), Tele presença, *Visually Coupled Displays* ("*Displays* Visualmente Acoplados") e RV de Mesa.

A RV de Simulação corresponde ao tipo mais antigo, originado com os simuladores de voo desenvolvidos pelos militares americanos após a Segunda Guerra Mundial (JACOBSON, 1994 *apud* NETTO et *al.*, 2002).

Um sistema desse tipo basicamente imita o interior de um carro, avião ou jato, colocando o participante dentro de uma cabine com controles. Na cabine, telas de vídeo e monitores apresentam um mundo virtual que reage aos comandos do usuário (NETTO et *al.*, 2002).

Na RV de Projeção o usuário está fora do mundo virtual, mas pode se comunicar com personagens ou objetos nele contidos (NETTO et *al.*, 2002).

Um exemplo dessa modalidade de RV é o sistema VIDEOPLACE. Segundo Netto *et al.* (2002) o sistema VIDEOPLACE, criado por Krueger naquela época, capturava a imagem do(s) usuário(s) e projetava-a em uma grande tela que representava um mundo virtual no qual os usuários podiam interagir uns com os outros ou com objetos.

A Realidade Aumentada é o enriquecimento do ambiente real com objetos virtuais, usando algum dispositivo tecnológico, funcionando em tempo real (Figura 6) (KIRNER, 2007).

Essa tecnologia deverá ter grande impacto no relacionamento das pessoas, através de novas maneiras de realizar visualização, comunicação e interação com pessoas e informação (KIRNER, 2007).

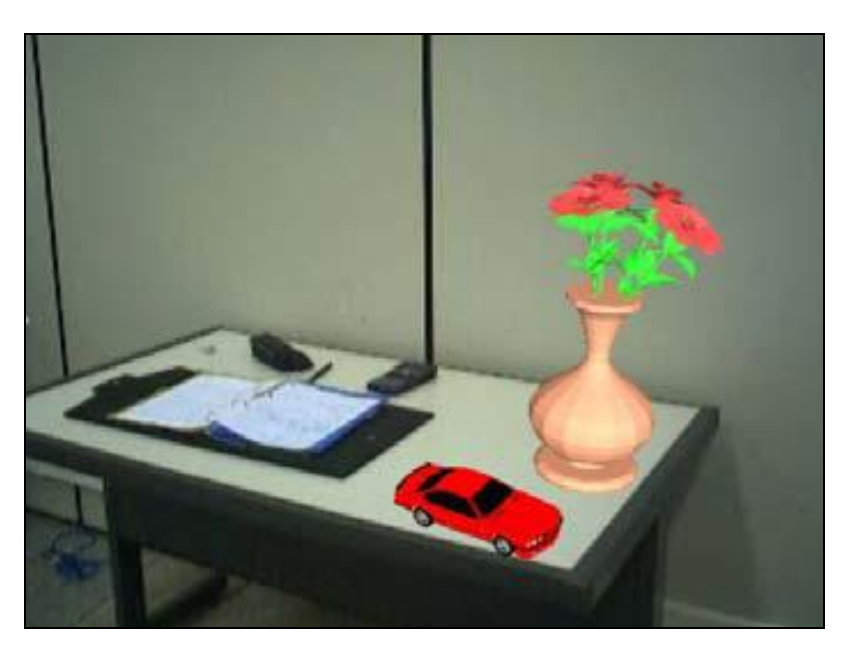

**Figura 6 - Realidade Aumentada, mesa real enriquecida com vaso e carro virtual. Fonte: KIRNER, 2007.**

<span id="page-35-0"></span>Segundo Netto *et al.* (2002) a Tele presença utiliza câmeras de vídeo e microfones remotos para envolver e projetar o usuário profundamente no mundo virtual. Controle de robôs e exploração planetária são exemplos de pesquisas em desenvolvimento.

Os *Displays* Visualmente Acoplados (*Visually Coupled Displays*) correspondem a uma classe de sistemas na qual as imagens são exibidas diretamente ao usuário, que está olhando em um dispositivo que deve acompanhar os movimentos de sua cabeça. Esse dispositivo geralmente permite imagens e sons em estéreo, além de conter sensores especiais que detectam a movimentação da cabeça do usuário e usam essa informação para realimentação da imagem exibida (NETTO et *al.*, 2002).

A RV de Mesa (*Desktop VR*) é um subconjunto dos sistemas tradicionais de RV em que, ao invés de *headmounted displays* (HMD) são utilizados grandes monitores ou algum sistema de projeção para apresentação do mundo virtual. Alguns sistemas permitem ao usuário ver imagens 3D no monitor com óculos obturadores, polarizadores ou filtros coloridos (NETTO et *al.*, 2002).
### **5.4.4 – RV imersiva e não imersiva**

A RV pode proporcionar ao usuário um senso de presença no ambiente de duas diferentes formas: imersiva e não imersiva. A grande diferença entre elas está nos equipamentos usados.

A realidade virtual imersiva é baseada no uso de capacete ou de salas de projeção nas paredes, enquanto a realidade virtual não imersiva baseia-se no uso de monitores (KIRNER, 2004).

Embora a realidade virtual com o uso de capacetes tenha evoluído e seja considerada típica, a realidade virtual com monitor apresenta ainda assim alguns pontos positivos como: utilizar plenamente todas as vantagens da evolução da indústria de computadores; evitar as limitações técnicas e problemas decorrentes do uso de capacete; e facilidade de uso (KIRNER, 2004).

#### **5.4.5 – RV e usuário**

Uma aplicação de RV pode proporcionar ao usuário três formas diferentes de vivenciá–la. Pode ser passiva, exploratória ou interativa.

Uma sessão de RV passiva proporciona ao usuário uma exploração do ambiente automática e sem interferência. A rota e os pontos de observação são explícitos e controlados exclusivamente pelo *software*. O usuário não tem controle algum, exceto talvez, para sair da sessão (NETTO et *al.*, 2002).

Uma sessão de RV exploratória proporciona uma exploração do ambiente dirigida pelo usuário. O participante pode escolher a rota e os pontos de observação, mas não pode interagir de outra forma com entidades contidas na cena (NETTO et *al.*, 2002).

Uma sessão de RV interativa proporciona uma exploração do ambiente dirigida pelo usuário e, além disso, as entidades virtuais do ambiente respondem e reagem às ações do participante. Por exemplo, se o usuário move o ponto de observação em direção à porta, esta pode parecer abrir-se, permitindo ao participante passar por ela (NETTO et *al.*, 2002).

#### **5.4.6 – Dispositivos de RV**

Segundo Kirner (2007) o *hardware* envolve muitos elementos, consistindo de: processador; placas especiais, como placas gráficas e sonoras; periféricos, incluindo dispositivos especiais multissensoriais; e infraestrutura de rede.

Na RV o *hardware* tem uma grande importância uma vez que é através dele que a interação e o envolvimento com os sentidos humanos são possíveis. Segundo Cardoso e Machado (2004) as tecnologias de entrada e saída de dados pretendem estimular, de maneira eficiente, a maior quantidade de sentidos e capturar com grande fidelidade os diversos movimentos do usuário.

Os hardwares utilizados são divididos em duas categorias: dispositivos de entrada de dados e dispositivos de saída de dados.

#### *5.4.6.1 – Dispositivos de entrada de dados*

Em RV os dispositivos de entrada de dados permitem a movimentação e a interação dos usuários com o mundo virtual e os objetos nele contidos, no esquema de interação em primeira pessoa (CARDOSO e MACHADO, 2004).

São alguns exemplos de dispositivos de entrada de dados:

*Dataglove* (luva de dados) permite o reconhecimento dos movimentos das mãos dos usuários. Para determinar os movimentos dos dedos são utilizados, na maioria dos projetos, sensores mecânicos ou de fibra ótica (Figura 7) (NETTO et *al.*, 2002).

Dispositivos isométricos permitem movimentação ampla e em 6 graus de liberdade (DOF, *Degrees Of Freedom*, sigla em inglês para Graus de Liberdade). Consiste de uma bola sobre uma plataforma com botões (NETTO et *al.*, 2002).

*Mouse* ou *joystick* ou teclado são dispositivos mais simples, com 2 graus de liberdade. São de fácil utilização e mais baratos (NETTO et *al.*, 2002).

Sensores de entrada biológica processam comandos de voz e sinais elétricos musculares. Tende a facilitar a execução de tarefas no mundo virtual uma vez que os movimentos são gerados pela voz ou por movimento dos olhos (NETTO et *al.*, 2002).

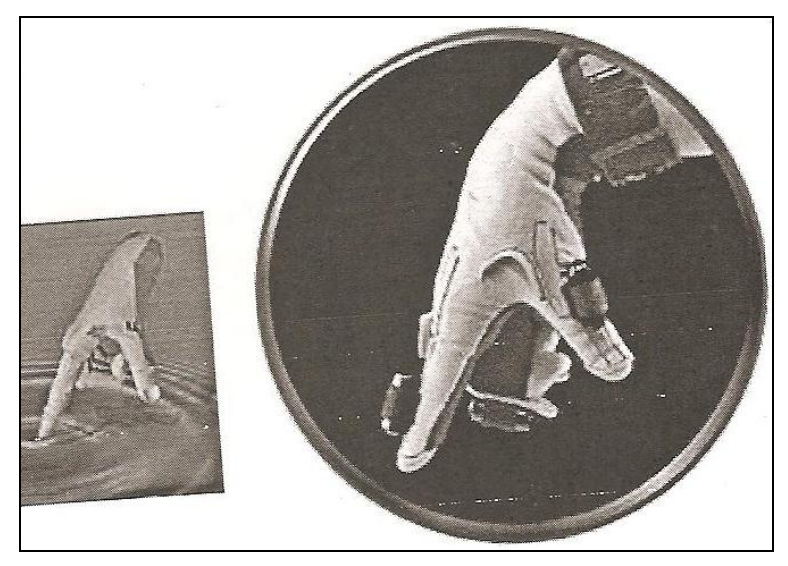

**Figura 7 - Modelo de** *DataGlove***. Fonte: NETTO** *et al.***, 2002, p. 40.**

## *5.4.6.2 – Dispositivos de saída de dados*

Os dispositivos de saída de dados são os grandes responsáveis pelo grau de imersão em uma aplicação de RV (CARDOSO e MACHADO, 2004).

Alguns exemplos de dispositivos de saída de dados são:

*Head-Mounted Display* (HMD), consiste em um capacete com pequenas telas de TV e lentes. Garante ao usuário total imersão (Figura 8) (NETTO et *al.*, 2002).

*Head-Coupled Display* consistem em um *display* montado em um braço mecânico. Possui preço inferior aos HMDs (NETTO et *al.*, 2002).

Caverna Digital (CAVE, sigla em inglês) sistema de multiprojeção montado na forma de cubo, onde as imagens de alta resolução são projetadas em cada uma das faces. Permite uma total imersão do usuário (GUIMARÃES e ZUFFO, 2002).

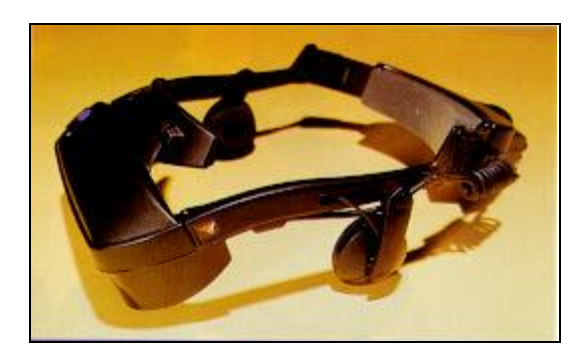

**Figura 8 - Exemplo de** *Head-Mounted Display* **(HMD). Fonte: NETTO** *et al.***, 2002, p. 34.**

### **5.4.7 – Avatar**

O termo avatar originou-se na mitologia hindu, onde designava o corpo temporário utilizado por um deus quando visitava a terra. Foi utilizado pela primeira vez para designar a representação visual do usuário no ambiente virtual por Chip Morningstar em 1985, em seu primeiro mundo virtual dotado de avatares. O termo se universalizou após ter sido utilizado nessa mesma acepção por Neal Stephenson em 1992, em um *best seller* de ficção científica. (MACHADO, 2002).

Em um sistema de RV, um avatar é uma personagem que representa o usuário. Segundo Dizeró *et al.* (1998) avatar é basicamente um objeto (normalmente na forma humana), onde as ações do usuário são refletidas.

Em mundos virtuais online, a palavra é constantemente empregada. O usuário se conecta escolhendo o avatar que deseja usar ou se a plataforma interativa permite, monta seu próprio meio de interação – na maioria das vezes corpos humanos – mas há ambientes que viabilizam a criação de tudo para assumir como identidade (SILVA, 2010).

## **5.4.8 – Aplicações da RV**

Aplicações de RV têm sido desenvolvidas nas mais diversas áreas. Segundo Kirner (2004) a todo o momento surgem novas aplicações, em função da demanda e da capacidade criativa das pessoas. Em muitos casos, a realidade virtual vem revolucionando a forma de interação das pessoas com sistemas complexos tratados

com o uso de computadores, propiciando maior desempenho e economizando custos.

Têm-se aplicações de RV para:

Visualização Científica: Visualização de superfícies planetárias; Túnel de vento virtual; Síntese molecular; etc. (KIRNER, 2004).

Aplicações Médicas e em Saúde: Simulação cirúrgica (Figura 9); Planejamento de radioterapia; Saúde Virtual; Ensino de anatomia; Visualização médica; Tratamento de deficientes; etc. (KIRNER, 2004).

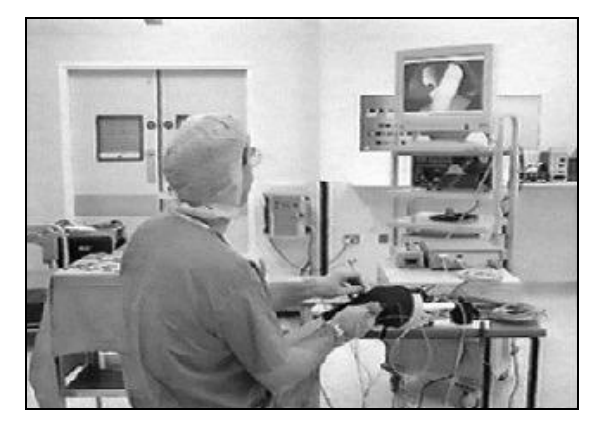

**Figura 9 – Aplicações médicas - RV em uma artroscopia. Fonte: CARDOSO e LAMOUNIER, 2006.**

Arquitetura e Projeto: CAD; Projeto de artefatos; Planejamento; Decoração; Avaliação acústica; etc. (KIRNER, 2004).

Educação: Laboratórios virtuais; Exploração planetária; Educação à distância; Educação de excepcionais; etc. (KIRNER, 2004).

Entretenimento: Tênis virtual; Turismo virtual; Passeio ciclístico virtual; Jogos; Cinema virtual; etc. (KIRNER, 2004).

Treinamento: Simuladores de voo (Figura 10); Planejamento de operações militares; Treinamento de astronautas; etc. (KIRNER, 2004).

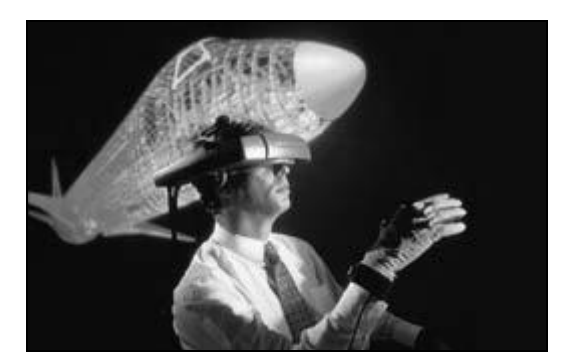

**Figura 10 - Treinamento - RV na construção e simulação de aeronaves. Fonte: CARDOSO e LAMOUNIER, 2006.**

Artes: Pintura; Escultura virtual; Música; Museu virtual (Figura 11); etc. (KIRNER, 2004).

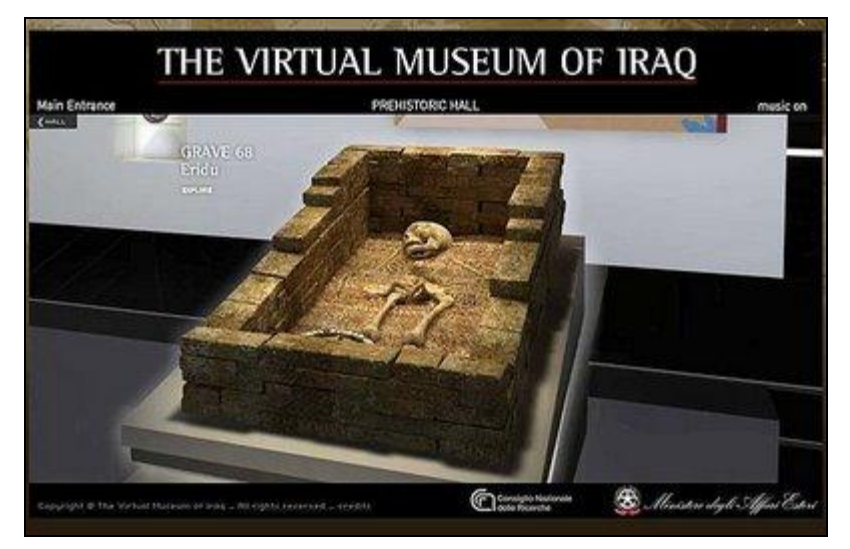

**Figura 11 – Artes – Museu Virtual do Iraque. Fonte: Museu Virtual do Iraque.**

Controle da Informação: Visualização financeira; Visualização da informação; Informação virtual; etc. (KIRNER, 2004).

Tele presença e Tele robótica: Controle de sistemas remotos; Teleconferência; Professor virtual; Espectador remoto; etc. (KIRNER, 2004).

#### **5.4.9 – RV e educação**

Com a Realidade Virtual presente na educação pode-se descobrir, explorar e construir conhecimento (aprender) sobre lugares que jamais pensaríamos visitar. O grande potencial da Realidade Virtual está exatamente nessas possibilidades, não só através de aulas ou objetos físicos, mas também através da manipulação virtual do alvo a ser explorado, analisado e estudado (BRAGA, 2001).

Segundo Pantelides (1995) *apud* Pinho (1996) há diversas razões para usar a Realidade Virtual na educação, entre elas destacam-se: maior motivação dos usuários; o poder de ilustração da Realidade Virtual para alguns processos e objetos é muito maior do que outras mídias; permite uma análise de muito perto; permite uma análise de muito longe; permite que pessoas deficientes realizem tarefas que de outra forma não são possíveis; dá oportunidades para experiências; permite que o aprendiz desenvolva o trabalho no seu próprio ritmo; não restringe o prosseguimento de experiências ao período da aula regular; permite a que haja interação, e desta forma estimula a participação ativa do estudante.

Segundo Braga (2001) todas essas razões demonstram as potencialidades da Realidade Virtual, mas apesar disso, não pode ser vista como uma fórmula milagrosa que irá alterar de forma definitiva o sistema de ensino. Ela estará sim a serviço de alunos e professores, que continuam tendo um papel fundamental de auxiliar os alunos na utilização da Realidade Virtual, trabalhando de forma interativa com os mesmos e aprendendo com eles.

A Realidade Virtual não pode ser tratada apenas como "mais uma ferramenta" para melhorar a aprendizagem e sim, como um poderoso instrumento de aprendizagem cujos métodos tradicionais estão falhando. Como, por exemplo, falhase por não permitir a descoberta e a exploração do conhecimento, construindo seu próprio saber de forma mais duradoura por não ser alicerçado numa experiência pessoal (BRAGA, 2001).

### *5.4.9.1 – Aplicações de RV na educação*

Abaixo estão listadas algumas aplicações de RV na educação:

 ConstruiRV – Uma Ferramenta Educacional para Construir Conhecimento utilizando Realidade Virtual, foi criado por Ana Paula Piovesan Melchiori Peruzza, Marcelo Knörich Zuffo (PERUZZA e ZUFFO, 2003).

O ConstruiRV permite aos alunos aprender os conceitos da disciplina através de experiências virtuais vividas no ambiente virtual, tornando o aprendizado muito mais duradouro. Neste ambiente também se torna possível cooperar no aprendizado de outros usuários da rede, mesmo estando distantes fisicamente. Portanto, este ambiente é uma Ferramenta Didática, que poderá ser utilizada para complementar as aulas de um professor ou para a tecnologia de Educação à Distância (PERRUZA e ZUFFO, 2003).

 Tecnologia de Realidade Virtual Aplicada à Educação Pré-Escolar, criado por Andréia Regina Pereira, Ana Paula Piovesan Melchiori Peruzza (PEREIRA e PERUZZA, 2002).

Esta ferramenta didática trabalha conceitos de cores, formas, números, letras, etc., de forma natural, para crianças em fase pré-escolar, em um ambiente virtual que representa o ambiente real no qual a criança está acostumada (PEREIRA e PERUZZA, 2002).

A Figura 12 mostra a sala de atividades dessa aplicação, onde o aluno seleciona uma atividade que deseja executar.

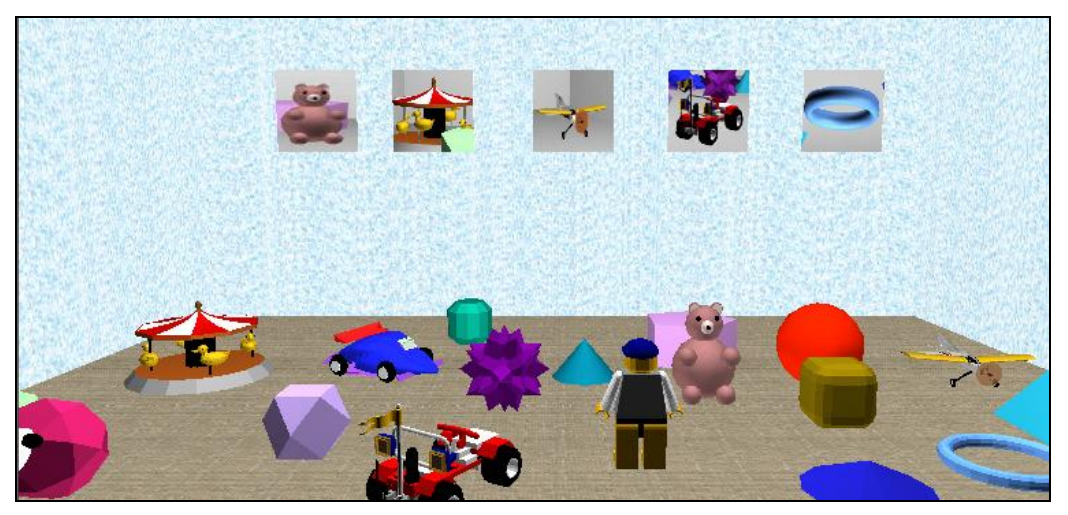

**Figura 12 – Sala de atividades. Fonte: PREREIRA e PERUZZA, 2002.**

 The Virtual Gorilla Exhibit Project, foi criado por Don Allison, Brian Wills, Doug Bowman, Jean Wineman, Larry F. Hodges (ALLISON *et al*., 1997)

É uma ferramenta experimental de educação para o aprendizado sobre interações, estruturas sociais e habitat dos gorilas. Inicialmente foi desenvolvido para estudantes de 2º grau. Os estudantes no ambiente virtual fazem o papel dos gorilas (ALLISON *et al*., 1997).

A Figura 13 mostra os gorilas da aplicação.

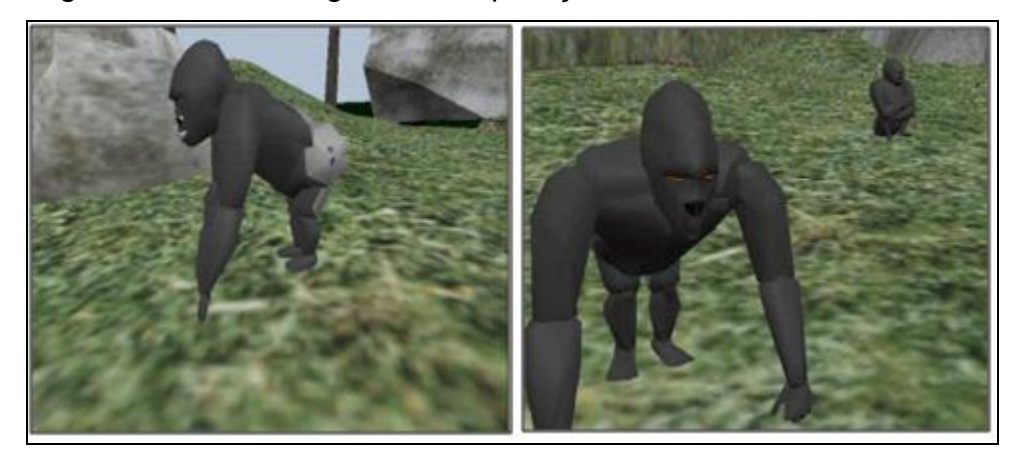

**Figura 13 – Gorilas –** *The Virtual Gorilla Exhibit Project***. Fonte: ALLISON** *et al.***, 1997.**

 Experimentos de Física. Desenvolvido por Silva, L. F., Cardoso, A., Mendes, E. e Lamounier Jr (CARDOSO e LAMOUNIER, 2006). Segundo Cardoso e Lamounier (2006) o sistema consiste em um ambiente virtual que simula uma significativa variedade de experimentos físicos.

A Figura 14 mostra um experimento onde o usuário avalia leis físicas através da sensação de entrar e dirigir um carro em uma cidade virtual.

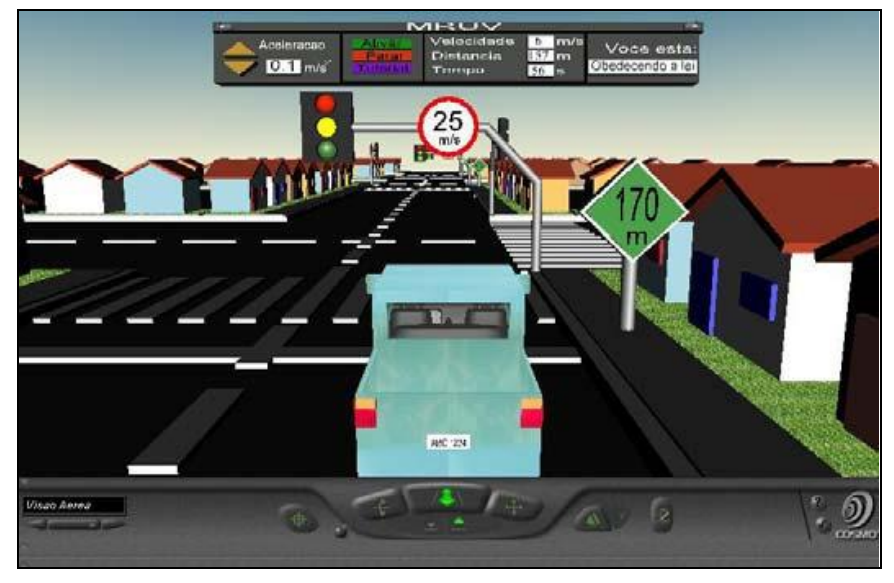

**Figura 14 – Experimento de física. Fonte: CARDOSO e LAMOUNIER, 2006.**

 Projeto ScienceSpace. Desenvolvido por Dr. Chris Dede e Dr. R. Bowen Loftin (CARDOSO e LAMOUNIER, 2006).

Segundo Cardoso e Lamounier (2006) o sistema apresenta uma coleção de ambientes virtuais que visa auxiliar estudantes e professores na compreensão de conceitos científicos, principalmente relativos à Química e Física. Atualmente, o sistema é composto de três ambientes: Newton World (cinemática e dinâmica), Figura 15, Maxwell World (eletrostática e leis de Gauss), Figura 16, e Pauling World (estudo de estruturas moleculares), Figura 17.

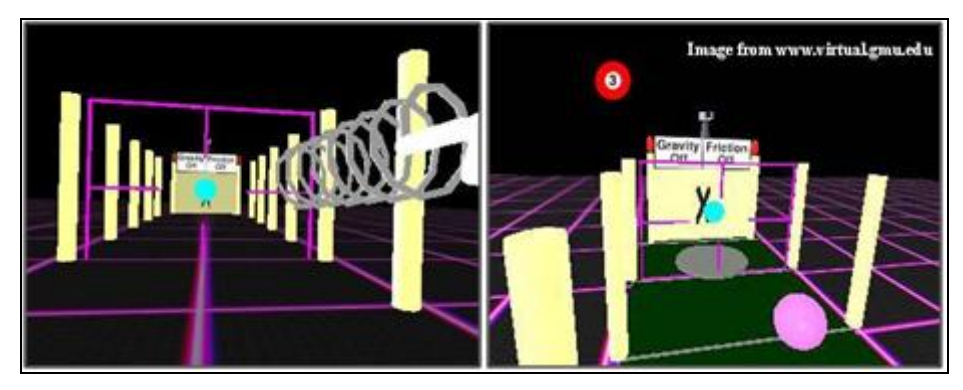

**Figura 15 –** *ScienceSpace –* **Newton** *World***. Fonte: Newton** *World***.**

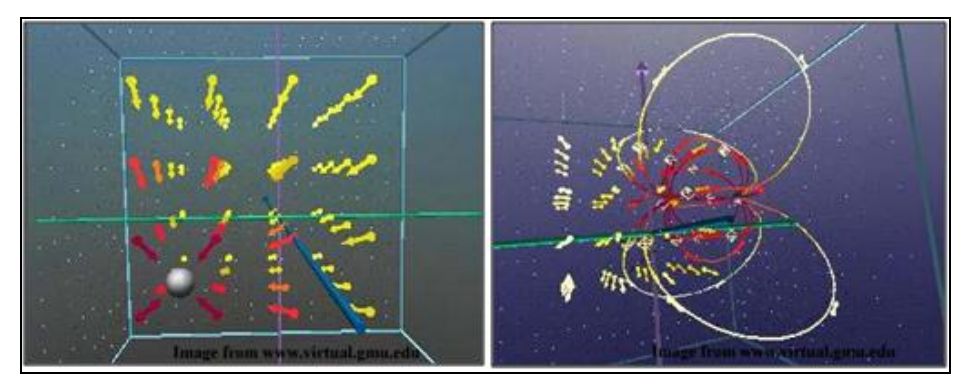

**Figura 16 –** *ScienceSpace* **– Maxwell** *World***. Fonte: Maxwell** *World***.**

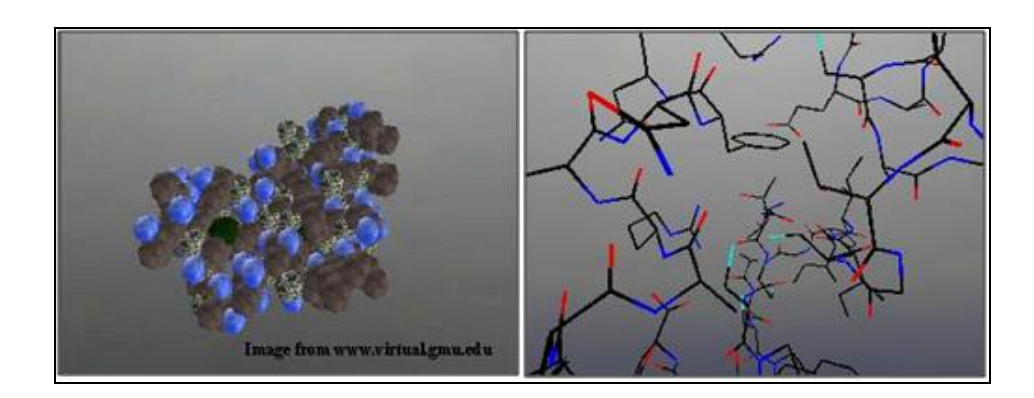

**Figura 17 –** *ScienceSpace* **– Pauling** *World***. Fonte: Pauling** *World***.**

# 5.5 – *SOFTWARES* DE MODELAGEM PARA DESENVOLVIMENTO DE RV

Segundo Machado (1995) para o desenvolvimento de um mundo virtual interativo é necessário criar um ambiente e habilitá-lo com objetos e características virtuais.

O *software* de RV é uma simulação animada que permite definir e exibir um objeto 3D, alterar seu ponto de referência e campo de visão, manipular e interagir com os objetos, e fazer com que esses objetos afetem uns aos outros (JACOBSON, 1994 *apud* MACHADO, 1995).

## **5.5.1 – BLENDER**

Blender é um *software open source* (código-fonte aberto) para criação de objetos tridimensionais que permite modelagem, renderização, animação e criação de jogos. Possui suporte para plataforma Windows, Mac e Linux (BLENDER, 2011).

A Figura 18 mostra um objeto desenvolvido com o auxílio do *software* Blender, feito por Kamil (maqs) Makowski, e está disponível no site da ferramenta.

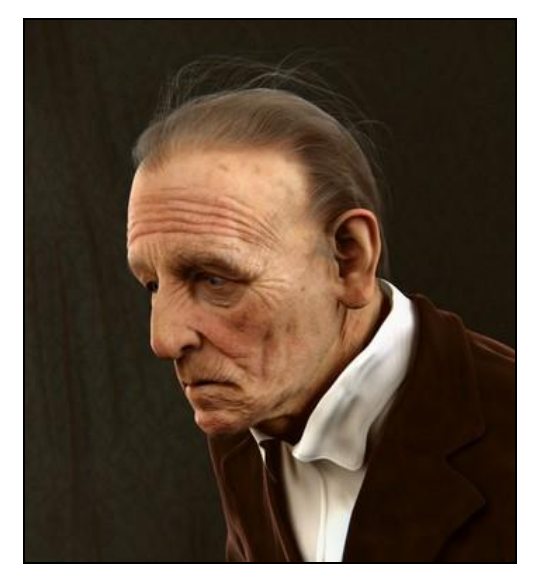

**Figura 18 - Objeto modelado no Blender. Fonte: BLENDER, 2011.**

## **5.5.2 – XNA Game Studio**

O XNA Game Studio é uma plataforma desenvolvida pela Microsoft para o desenvolvimento de jogos e aplicações de computação gráfica em tempo real (RABELLO *et. al*, 2008).

Segundo Dawes (2010), XNA vem do inglês XNA´s *not acronymed*, que significa que o XNA não é um acrônimo (sigla).

Segundo REED (2011) com o uso dessa ferramenta é possível o desenvolvimento de aplicações para Windows (sistema operacional desenvolvido pela Microsoft), XBOX 360 (*videogame*) e Windows Phone 7 (sistema operacional destinado a dispositivos móveis), com a versão 4.0 do *framework*.

Devido a grande qualidade técnica, a simplicidade da arquitetura proposta e o fato de possuir versões de distribuição gratuitas, o XNA vem ganhando cada vez mais espaço desde os desenvolvedores independentes até as grandes empresas. O crescimento da ferramenta pode ser notado pelo grande número de fóruns, comunidades e sites que surgiram sobre o tema (RABELLO *et. al*, 2008).

A Figura 19 mostra um jogo feito em XNA, utilizando objetos tridimensionais, e conceitos como colisão para que seja possível a movimentação dos blocos.

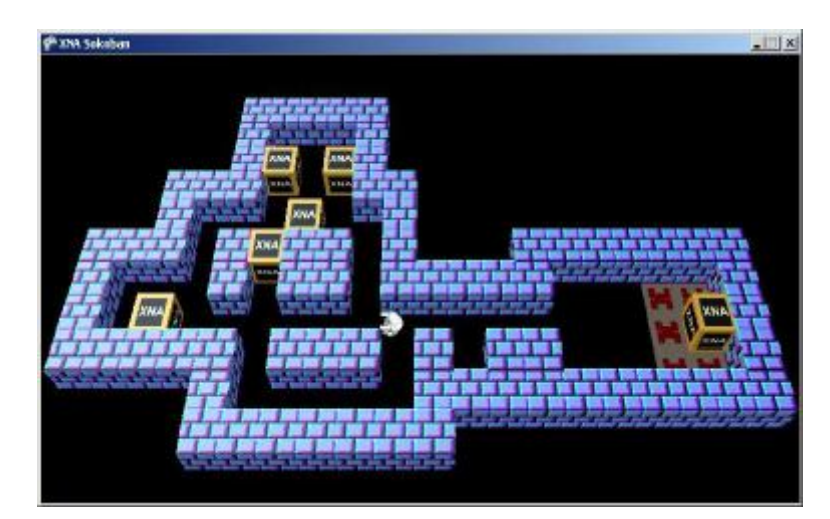

**Figura 19 - Jogo desenvolvido em XNA. Fonte: RABELLO** *et. al***, 2008.**

## **6 - METODOLOGIA**

Este trabalho visa à criação de um *software* de RV destinado a auxiliar o estudo de fração para crianças de 9 anos. O *software* é composto de uma atividade interativa, dentro de um mundo virtual.

Para a realização do trabalho, inicialmente foi feita a coleta de dados através de uma pesquisa descritiva analítica, baseada na análise de documentos como livros, artigos científicos, monografias, etc. sobre todo o conteúdo abrangido pelo tema (educação, matemática, informática, realidade virtual, interface homemmáquina), com a finalidade de ter uma visão mais ampla sobre o assunto. Após a leitura dos documentos, foi escrito, em capítulos, os principais tópicos de cada assunto abordado.

A segunda parte deste estudo, que foi realizada após o levantamento dos dados, é o desenvolvimento de uma aplicação de RV, de baixo custo, proporcionando interação aos usuários.

## 6.1 – MÉTODO DE DESEN VOLVIMENTO

A aplicação gera uma praça virtual, contendo uma parte do chão de grama e o centro da praça de pedra. Nos cantos da praça contém seis mesas quadradas na cor azul, no centro contém seis mesas circulares, vermelhas. Pela praça também tem árvores, postes de energia e bancos.

Cada mesa azul inicia a aplicação contendo uma pizza. Cada pizza, de um sabor diferente, representa uma fração diferente. O objetivo é que o usuário pegue uma pizza e leve-a até a mesa do centro que deve receber aquela fração. Em cima de cada mesa do centro da praça, tem uma bexiga, demonstrando qual fração aquela mesa deve receber.

Quando o usuário colide com a mesa aparece no canto direito inferior da tela o botão Pegar, quando a pizza está em cima da mesa, ou Soltar, quando o usuário está carregando a pizza. Para clicar nos botões Pegar ou Soltar o usuário deve usar o botão esquerdo do mouse. Quando o usuário está "carregando" uma pizza,

aparece no canto direito superior da tela, uma imagem dessa pizza, para evitar que ele esqueça qual pizza (ou qual fração) ele pegou.

Após todas as pizzas terem sido colocadas em suas respectivas mesas no centro da praça, aparece uma mensagem ao usuário dizendo que todas as pizzas foram colocadas nas mesas e se ele deseja concluir a aplicação, ou deseja trocar alguma pizza de mesa. Caso ele deseje trocar alguma pizza, a aplicação fica disponível para ele fazer a troca, caso ele deseje finalizar, o sistema verifica quantas pizzas ele colocou em sua respectiva mesa e mostra para ele a quantidade de acerto e erros.

Todos os objetos foram modelados com o uso da ferramenta Blender na versão 2.5, utilizando primitivas básicas (plano, cubo, circulo, esfera, cilindro, etc.) para criar o modelo e adicionando cores e texturas, para garantir um grau maior de realismo. Todas as texturas utilizadas na aplicação foram obtidas no site www.cgtextures.com.

Toda a programação da aplicação foi feita utilizando a linguagem de programação orientada a objetos C#, utilizando a ferramenta Microsoft Visual Studio 2010, com o Framework XNA Game Studio 4.0.

Para que o usuário tenha uma sensação maior de estar presente nesse mundo virtual, a aplicação está programada em primeira pessoa, com o usuário direcionando o ponto de observação da maneira que desejar.

A interação do usuário com a aplicação se dá através do teclado e do mouse (entrada de dados), e do monitor (saída de dados). Para caminhar pelo mundo virtual o usuário usa as teclas seta para cima ou W (anda para frente), seta para baixo ou S (anda para trás), seta para a direita ou D (anda para a direita) e seta para a esquerda ou A (anda para esquerda). A tecla ESC pode ser apertada a qualquer momento para fechar a aplicação. Com o mouse o usuário controla o ponto de observação, movendo o mouse é possível mover a visão da cena, por exemplo, levando o mouse para cima, vê-se a parte de cima da cena, o céu. O mouse também é utilizado para clicar nos botões Pegar/Soltar. Como o mouse é usado como direcionador da visão, não é possível usá-lo para fechar a aplicação, a menos quando o usuário está colidido com uma mesa e o mouse fica habilitado para o

usuário clicar nos botões, nesse caso deve-se usar a combinação de teclas Alt + F4, para fechar o sistema.

# 6.2 – MÉTODO DE APLICAÇÃO

Para verificar como as crianças se comportavam diante do software, foi realizada a aplicação do mesmo com crianças de uma escola municipal de Barra Bonita.

A escola escolhida foi a EMEF Prof. Alberto Arradi, que fica localizada na Rua Leona Pompeu, nº 100, no bairro Residencial Sonho Nosso II na cidade de Barra Bonita -SP. Atende alunos do 1º ao 5º ano e conta com dezenove professores, nove funcionários (entre inspeção de alunos, secretaria, limpeza e manutenção e cozinha) e três legionários (aprendizes) que auxiliam em todas as áreas da unidade escolar.

Para o desenvolvimento da atividade foi escolhida uma turma de 5º ano (alunos de 10 anos), no período da tarde. A escola conta com um laboratório de informática, porém as máquinas contam com o Sistema Operacional Linux, e como o software foi desenvolvido em plataforma Windows não foi possível utilizar o laboratório de informática.

Foram utilizados então dois *notebooks*, um rodando o Sistema Operacional Windows Seven x86, com processador Intel Core 2 Duo 2.2GHz, 3GB de RAM, e o outro rodando o Sistema Operacional Windows XP x86, com processador AMD Athlon Dual-Core 2.1GHz e 3GB de RAM. Em ambos os *notebooks* a aplicação funcionou perfeitamente.

# **7 – RESULTADOS E DISCUSSÕES**

# 7.1 – DESENVOLVIMENTO DE UMA APLICAÇÃO PARA AUXILIAR O ESTUDO DE FRAÇÃO PARA CRIANÇAS

O trabalho apresenta o desenvolvimento de uma ferramenta educacional para auxiliar o estudo de fração para crianças de 9 anos.

Neste capítulo está descrito todo o funcionamento da aplicação em todos os seus passos necessários. Desde a modelagem dos objetos tridimensionais até a criação do software e a interatividade entre eles, explicando também sobre as ferramentas utilizadas para o desenvolvimento.

# **7.1.1 – Modelagem dos objetos tridimensionais**

A aplicação apresenta como cenário uma praça virtual, como mostra a Figura 20. A praça é composta por chão feito uma parte de grama e uma parte de pedra, por mesas, algumas quadradas e outras circulares, por bancos, alguns de madeira e outros de cimento, por árvores, por postes, por bexigas, por pizzas e por um céu.

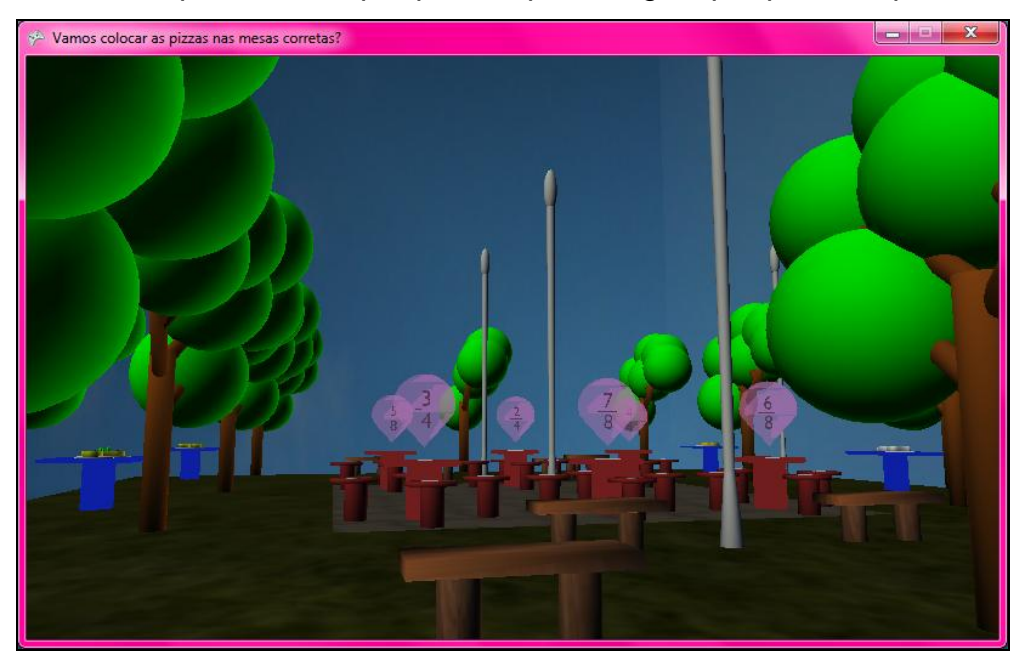

**Figura 20 - Praça Virtual e seus objetos.**

A escolha da praça para ser o cenário do mundo virtual se deu por ser um ambiente agradável, que remete a momentos de alegria, uma vez que uma praça é um lugar aonde as pessoas vão para passear e se divertir. Existem também vários objetos com cores fortes para chamar a atenção da criança.

Depois de serem modelados, todos os objetos foram exportados para o formato FBX, através de uma funcionalidade do próprio *software* Blender, para que pudessem ser carregados pelo XNA e serem utilizados na aplicação.

Inicialmente os objetos utilizados para representar a fração eram cubos, porém notou-se que os cubos poderiam confundir as crianças, uma vez que um cubo tridimensional dividido em partes iguais tem em cada face uma divisão diferente, como mostra a Figura 21, além de que o cubo não é um objeto com o qual as crianças têm contato com frequência, sendo assim utilizar esse objeto tornaria a aplicação menos intuitiva. Então se optou pelas pizzas, pois, além de não confundir, representa algo presente no cotidiano das crianças.

Um cubo tridimensional possui 6 faces. Quando esse cubo é divido em partes iguais, em cada face vemos um valor diferente. A Figura 21 mostra essa diferença, nela temos um cubo dividido em 6 partes, tendo duas partes pintadas, representando a fração 2/6. Na visão superior é possível ver a fração corretamente, porém quando o cubo é visto de frente têm-se duas partes e ambas estão pintadas. A visão inferior, assim como a superior, apresenta a fração corretamente. Na visão traseira, têm-se duas partes e ambas não estão pintadas. A visão lateral esquerda apresenta três partes, sendo pintada a parte mais a esquerda e a visão lateral direita também apresenta três partes, sendo pintada a mais a direita. Essa diferença confunde a criança, pois dependendo a face que ela olhasse, encontraria uma fração diferente.

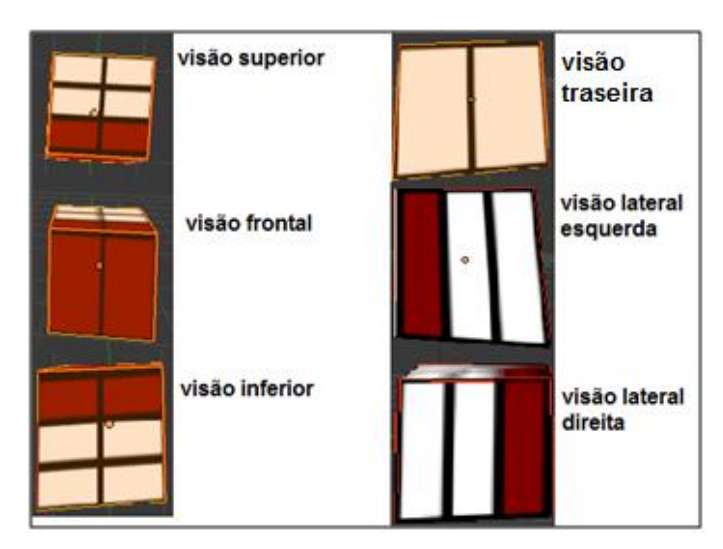

**Figura 21 - Fração 2/6 - todas as visões do cubo.**

As pizzas são os principais objetos da cena, uma vez que cada pizza representa uma fração, e deve ser colocada em uma mesa correspondente. A escolha da pizza se deu pelo fato de ser um alimento comum na vida das crianças, por sempre estar associado a fração, afinal uma pizza sempre é dividida em partes para ser consumida, e é usada com frequência para representar frações.

Todos os objetos foram modelados no Blender versão 2.5, utilizando a união de formas geométricas primitivas, como esferas, cubos, cilindros, planos, círculos e o texto. Nos objetos também foram aplicadas cores e texturas, para dar um maior grau de realismo, além da utilização de técnicas como extrusão (Figura 22), transparência e rotação.

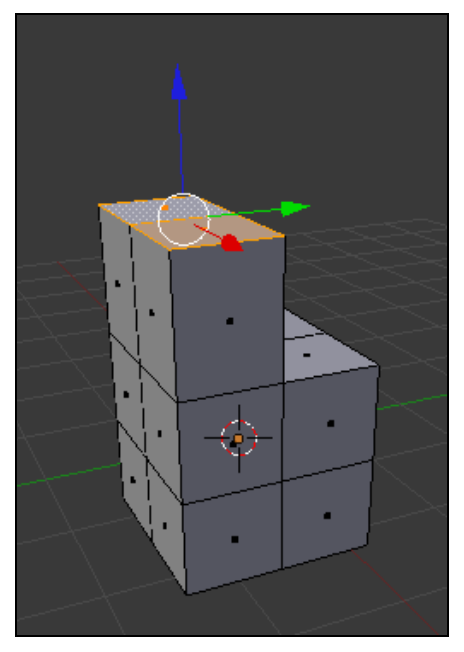

**Figura 22 - Extrusão aplicada em duas faces do cubo.**

A extrusão foi aplicada em objetos como no círculo, que é utilizado para fazer a tampa da mesa, a fim de deixar o círculo mais alto (Figura 23). O mesmo ocorreu no plano para fazer a tampa da mesa quadrada.

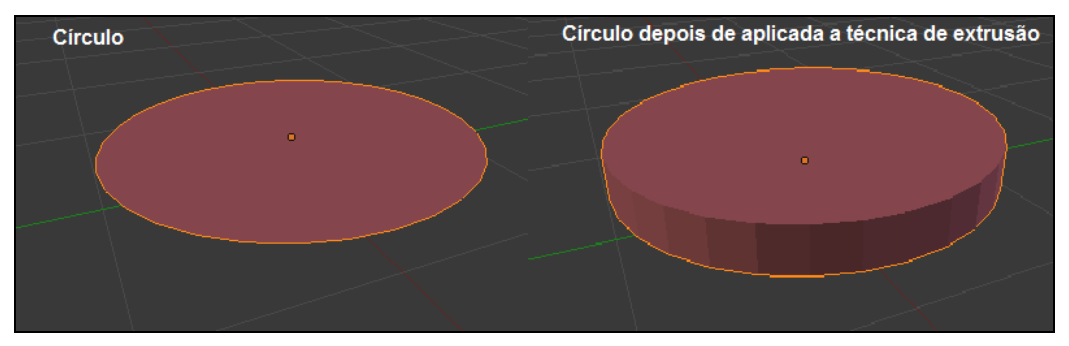

**Figura 23 - Círculo antes de depois da extrusão.**

Extrusão consiste na técnica em que uma cópia da forma tridimensional seja estendida ao longo do eixo espacial selecionado (NETO e MELO, 2009).

Textura consiste em uma imagem bidimensional, que pode ser de qualquer formato, e que é aplicada sobre as faces de qualquer primitiva gráfica, com o objetivo de gerar realismo nos objetos que serão criados (SOBRINHO, 2003).

Vários objetos da praça virtual foram modelados utilizando a técnica de textura, com o objetivo de trazer para a cena um grau maior de realismo, uma vez que com a textura o objeto parece real. A Figura 24 mostra o chão, um dos objetos

que foram modelados com o uso da textura, do lado esquerdo aparece o chão modelado com textura de pedra e do lado direito aparece o chão sem textura, apenas com o uso de cor.

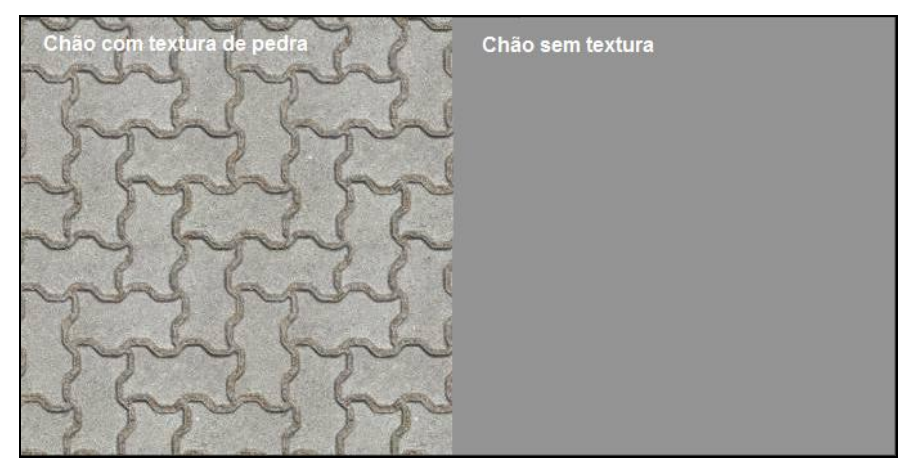

**Figura 24 - Chão com textura e chão sem textura.**

Transparência, em gráficos, representa a porção de uma imagem subjacente que é mostrada pela imagem de cima (MICHAELIS, 2011).

A transparência foi utilizada na bexiga, para garantir um maior realismo e também para ser possível colocar o número da fração dentro dela. Na Figura 25 é possível observar que a transparência permite que o número seja visualizado, bem como os objetos que estão atrás da bexiga.

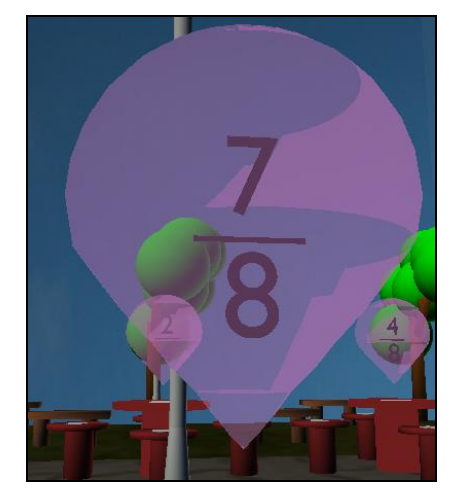

**Figura 25 - Bexiga utilizando transparência.**

A rotação é uma técnica que permite o movimento giratório de um objeto em torno de um eixo fixo (AURÉLIO, 2011).

Rotação foi utilizada em vários objetos, como na árvore para fazer o tronco em várias direções, ou na pizza para separar os pedaços. A Figura 26 mostra o tronco da árvore que, com o auxílio da rotação, permitiu que ele crescesse em várias direções.

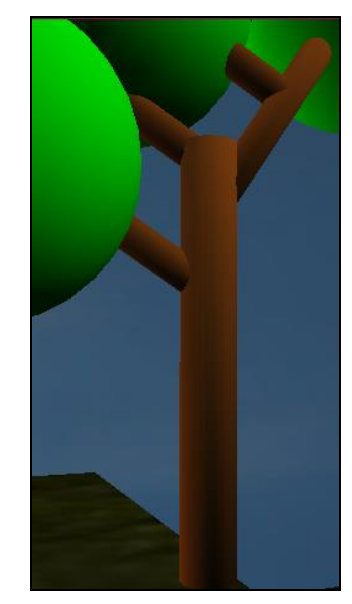

**Figura 26 - Tronco da árvore feito com o auxílio da rotação.**

## *7.1.1.1 – Objetos modelados para a aplicação*

Para modelar o chão da praça, foi utilizado um plano e aplicado nele textura. Como o chão da praça é dividido em grama e pedra (grama em volta e pedra no meio), foi feito um plano onde foi aplicada a textura de grama, depois foi feito outro plano de tamanho menor, onde foi aplicada a textura de pedra. O plano menor foi sobreposto ao plano maior. A Figura 27 mostra o chão da praça.

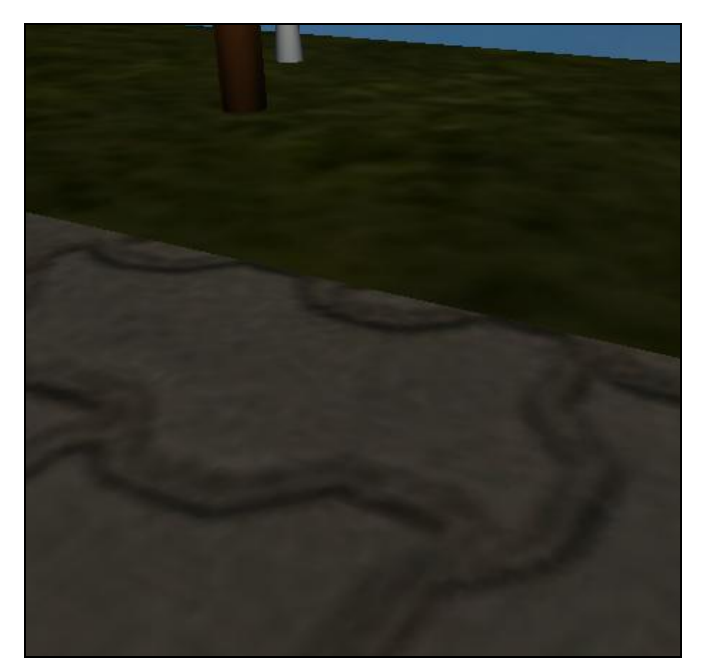

**Figura 27 - Imagem o chão, parte de grama e parte de pedra.**

Para modelar as mesas foram utilizados cilindros, para fazer o pé da mesa e para fazer o tampo da mesa foram utilizados círculos (mesa circular) ou planos (mesa quadrada), aplicando a técnica de extrusão para garantir a altura. Foi colocado também um plano (na mesa quadrada) e um círculo (na mesa Circular) de tamanho menor sobreposto no tampo da mesa, para facilitar a visualização do objeto na cena. A Figura 28 mostra a mesa circular (vermelha) e a mesa quadrada (azul).

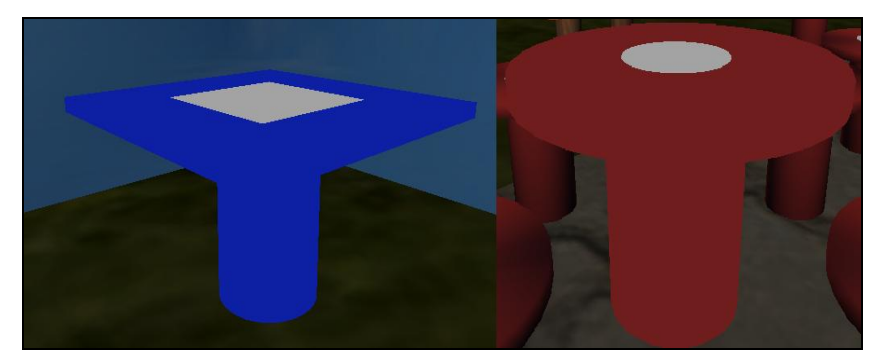

**Figura 28 - Mesa quarada e mesa circular.**

O banco de madeira foi modelado utilizando cilindros (nos pés) e um plano com extrusão para ficar mais alto no assento, foi aplicada uma textura de madeira, tanto nos pés quanto no assento. Nos bancos de cimento, o processo foi o mesmo das mesas circulares, porém em tamanho menor. A Figura 29 mostra os dois bancos.

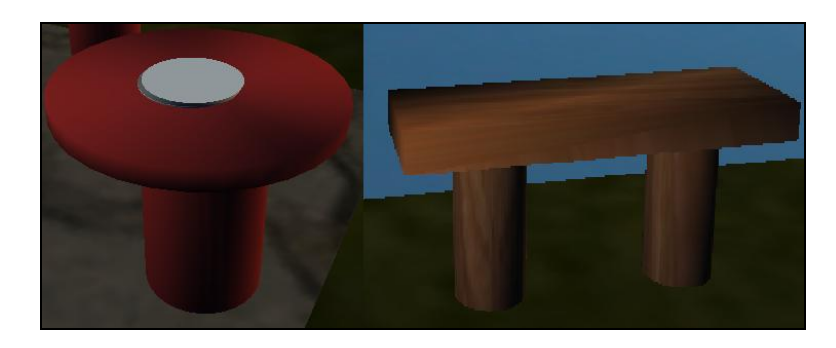

**Figura 29 - Banco de cimento e banco de madeira.**

O poste foi feito a partir de um cilindro, que teve a largura reduzida e depois a utilização de extrusão, para ajustar a altura. Na ponta superior foi adicionada uma esfera para representar a lâmpada (Figura 30).

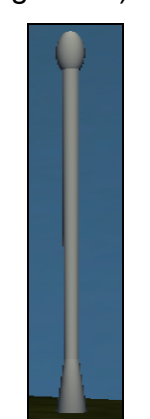

**Figura 30 - Poste.**

Era preciso demonstrar de alguma forma qual fração cada mesa central representava, a partir dessa necessidade surgiu a ideia de usar as bexigas. O uso de bexigas se justifica em primeiro lugar, porque elas remetem coisas felizes, uma vez que são usadas em momentos de alegria como em festas, por exemplo, e também porque é comum as crianças brincarem com esse objeto em praças. Dessa forma as bexigas tornam o ambiente mais alegre para as crianças, fator importante para que o *software* possa agradar seus usuários, tonando a interface mais "amigável" a eles. A bexiga foi feita a partir de uma esfera e utilização de extrusão. Foi aplicada também a técnica de transparência para que seja possível visualizar a fração. Dentro da bexiga está a fração, que foi feita com o uso do texto disponível no *software* Blender (Figura 31).

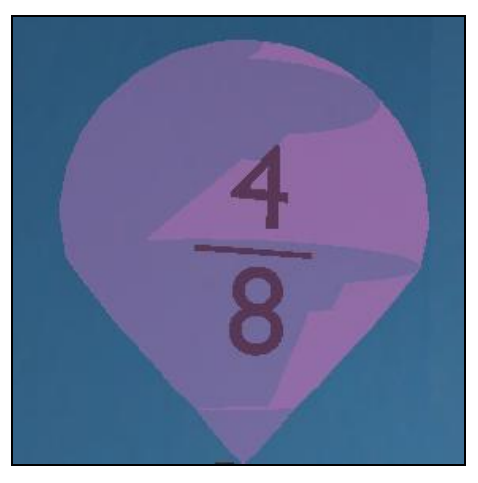

**Figura 31 - Bexiga.**

A árvore foi feita utilizando cilindro para fazer o tronco, e o auxílio da técnica de extrusão para garantir a altura do mesmo, e esferas para fazer a copa. Utilizando a técnica de rotação foi possível fazer os diversos troncos, como mostra a Figura 32.

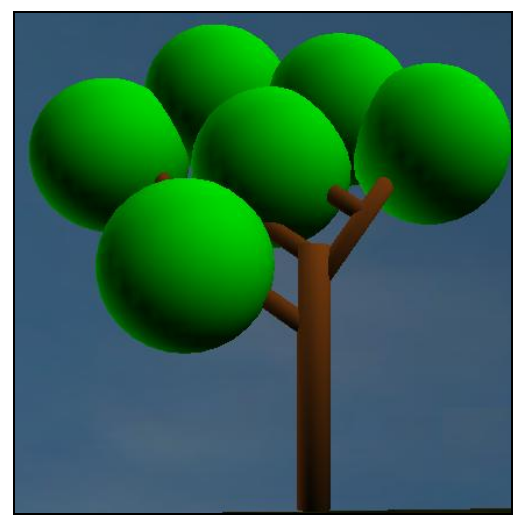

**Figura 32 - Árvore.**

Para fazer as pizzas foram utilizados círculos, representando a massa, e esferas e outros círculos para representar os ingredientes, como azeitona e cereja (modeladas a partir de uma esfera), calabresa e tomate (modelados a partir de um círculo com extrusão) etc. A Figura 33 mostra as seis pizzas, cada uma representando uma fração e possui um sabor diferente para evitar confusão.

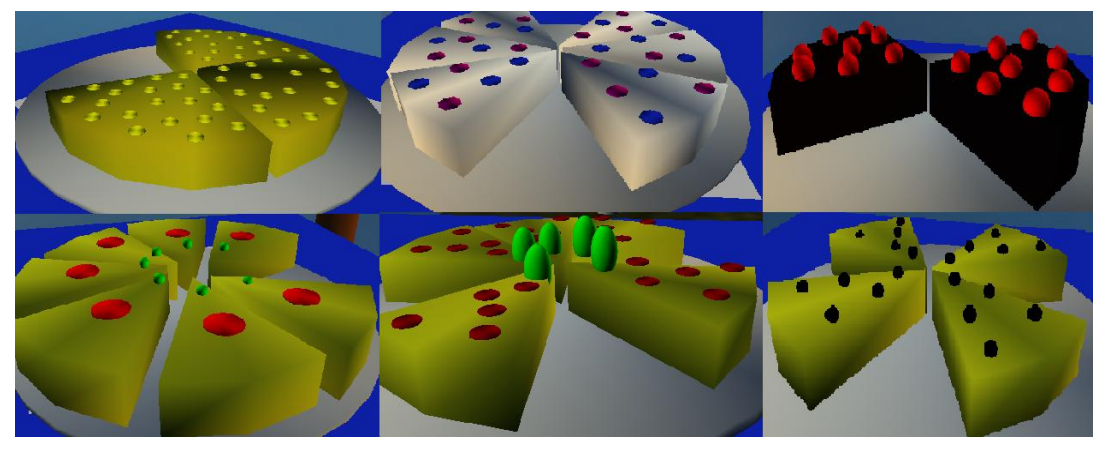

**Figura 33 - Pizzas.**

Para delimitar o espaço da praça na cena e para criar um céu para o ambiente, foi criado um cubo, com tamanho maior que a praça e bem alto, e foi aplicada nas faces de dentro desse cubo uma textura de céu. A Figura 34 mostra o céu da praça.

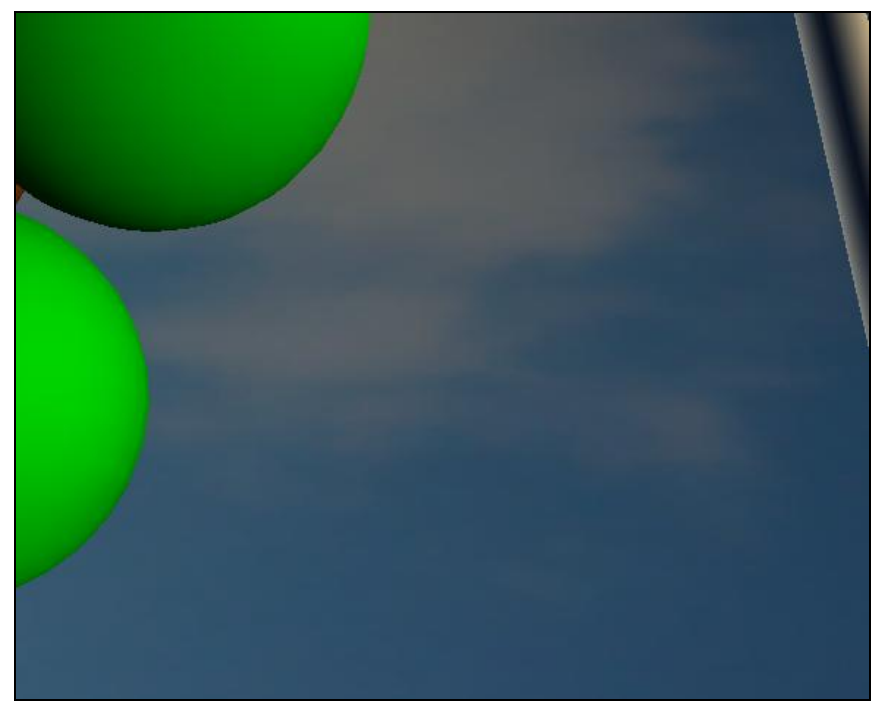

**Figura 34 - Céu da praça virtual.**

A escolha da ferramenta Blender como software de modelagem se deu pelo fato de ser um software *free* e possuir recursos parecidos com ferramentas pagas existentes no mercado como Maya e 3D Max, por possuir uma *interface* de trabalho fácil e por permitir a exportação dos objetos modelados para vários formatos, dentre eles o FBX utilizado no XNA.

### **7.1.2 – Desenvolvimento da aplicação**

Para desenvolver a aplicação foi utilizada a linguagem de programação C#, com a *IDE* Visual Studio 2010, juntamente com o *framework* XNA Game Studio 4.0.

A escolha dessas ferramentas se deu pelo fato de o C# ser uma linguagem orientada a objetos de alto nível, que possui muitas funcionalidades abstraídas, ou seja, funções prontas que o programador apenas utilize no código, e por ser uma das linguagens nativas do XNA. A escolha do *framework* XNA se deu pelo fato dele ser um framework próprio para jogos e, dessa forma, possuir um ciclo de vida próprio, composto pelos métodos *Initializate*, *LoadContent*, *Update*, *Draw* e *UnloadContent*, que facilita a verificação de ações feitas pelo usuário (REED, 2011).

O método *Initializate*() é utilizado para acionar as configurações básicas do jogo, como definir as propriedades da janela, configurar a câmera para ver o mundo 3D, inicializar vértices para armazenar coordenadas de cor, posição e imagem que serão utilizados no jogo e criar outros objetos do jogo (CAWOOD e MCGEE, 2009).

Chamado depois do *Initializate*(), o método *LoadContent*() é usado para carregar imagens, e modelos através do *ContentPipeline* (CAWOOD e MCGEE, 2009).

Segundo Rabello *et. al* (2008) o *ContentPipeline* realiza a conversão dos modelos para o código de máquina, permitindo que a aplicação leia esse código em tempo de execução.

Cawood e McGee (2009) explicam que o método *Draw*() é o responsável por desenhar os objetos na tela. Ele inicia limpando a tela, depois atribui uma cor para o fundo e depois desenha todos os objetos gráficos na tela.

*Update*() é o método utilizado para verificar e lidar com eventos que ocorrem durante o jogo. Esses eventos podem ser cliques do *mouse* e teclas do teclado pressionadas. As atividades que requerem checagem ou atualizações constantes são tratadas nesse método (CAWOOD e MCGEE, 2009).

O método *UnloadContent*() é chamado quando a aplicação é encerrada. Ele libera os recursos de memória, mesmo quando o jogo é fechado sem querer. (CAWOOD e MCGEE, 2009).

A Figura 35 mostra o ciclo de vida de um jogo desenvolvido em XNA. Primeiramente é chamado o método *Initialize*(), para carregar as configurações, em seguida é chamado o *LoadContent*() carregando os modelos. Depois é chamado o *Update*() para capturar as interações do jogo e o *Draw*() para desenhar os objetos de acordo com as alterações feitas no *Update*(). O jogo permanece no laço de repetição *Update*() - *Draw*() até que o jogo seja encerrado. Nesse momento o método *UnloadContent*() é chamado e a aplicação se encerra (REED, 2011).

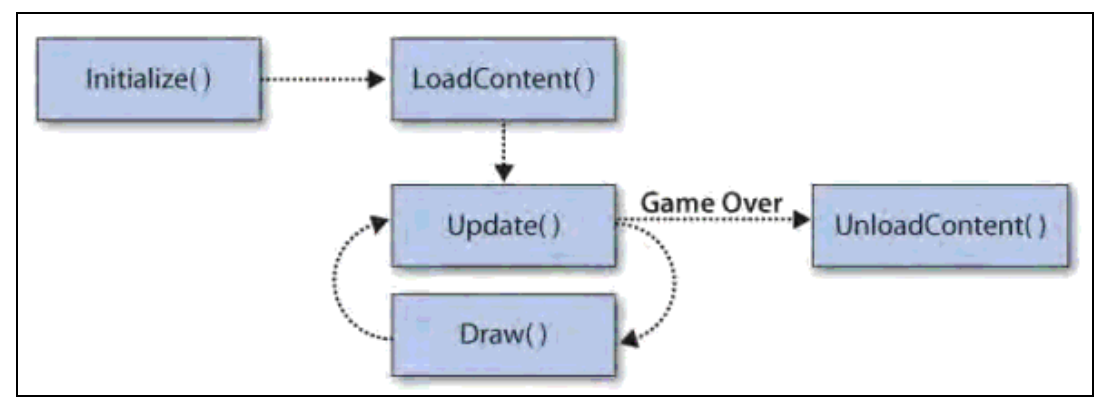

**Figura 35 - Ciclo de vida de um jogo em XNA. Fonte: REED, 2011.**

Na aplicação desenvolvida, no método *Initializate*() todas as variáveis do sistema são inicializadas para poderem ser utilizadas no decorrer do jogo. No método *LoadContent*() são carregadas as imagens dos objetos 2D. O método *Update*() controla as ações da aplicação, como permitir que o usuário pegue o objeto pizza, ou verificar se todas as pizzas foram colocadas nas mesas centrais. O método *Draw*() é responsável por desenhar os objetos 2D (botões pegar e soltar, imagem da pizza que o usuário pegou, mensagem de fim do jogo e mensagem da pontuação) e 3D (árvore, banco, bexiga, chão, mesa, pizza, poste) na tela. Todo o ciclo de vida é criado na classe principal do sistema, chamada Game1.cs.

A Figura 36 mostra todos os objetos 2D presentes na aplicação.

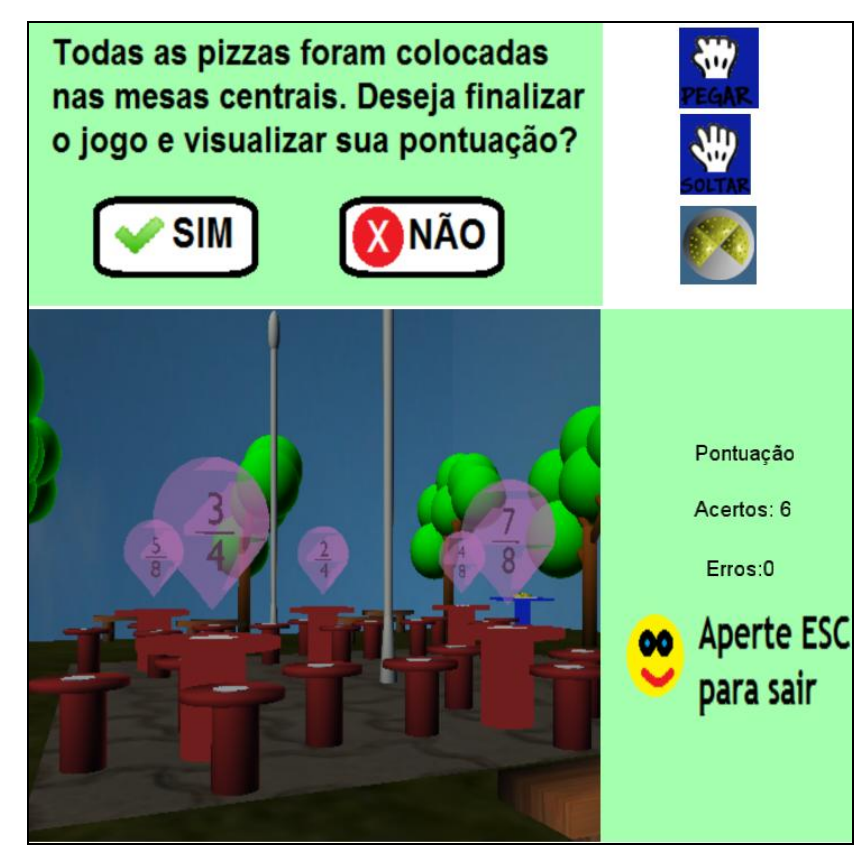

**Figura 36 - Objetos 2D presentes na aplicação.**

A aplicação foi estruturada em classes para facilitar o desenvolvimento, pois dessa forma fica mais organizado e mais claro. Cada objeto modelado (objeto 3D) é uma classe, por exemplo, Mesa.cs (a extensão .cs referencia as classes do C#), que carrega o modelo que foi feito no Blender. Na classe são determinadas as propriedades do objeto, por exemplo, na classe da mesa temos o tipo dela (quadrada ou circular), essas propriedades são chamadas na classe principal da aplicação (classe que contém o ciclo de vida do jogo).

Nessa aplicação também existem objetos 2D, como os botões pegar/soltar e a mensagem de confirmação do fim do jogo. Esses objetos foram criados com o auxílio do software Adobe Fireworks, consistem em imagens do tipo PNG. Na aplicação são criadas variáveis do tipo *Texture2D* (tipo próprio do XNA), no método *LoadContent*() essas variáveis carregam as imagens que são desenhadas na tela no método *Draw*().

A Figura 37 mostra os botões Pegar e Soltar. O botão pegar serve para que o usuário retire o objeto pizza de cima da mesa em que está. Já o botão soltar é utilizado quando o usuário deseja colocar o objeto pizza em cima de uma mesa. Eles aparecem quando o usuário colide com uma mesa, no momento do clique o botão alterna, por exemplo, se foi clicado no pegar aparece o soltar, para aumentar a sensação de clique para o usuário. Para verificar se o usuário clicou no botão, no método *Update*() é verificado se houve clique do *mouse* na posição em que o botão está desenhado na tela.

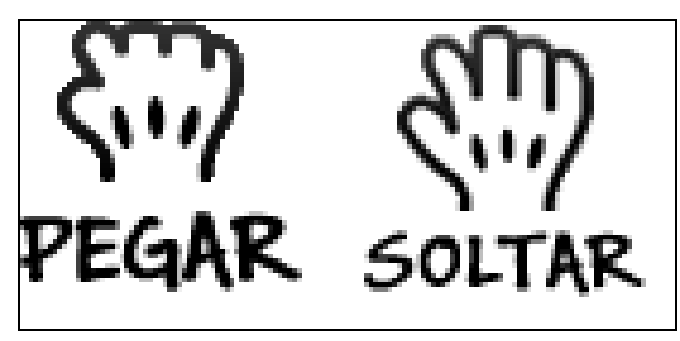

**Figura 37 - Botões Pegar e Soltar - objetos 2D.**

Para que possam ser utilizadas na aplicação todas as classes criadas são instanciadas na classe principal do sistema, Game1.cs, que tem todo o desenvolvimento da aplicação.

O objetivo do sistema é que o usuário leve as pizzas para as mesas que contenham a fração representada por ela. Para ser possível retirar e colocar a pizza das mesas foi necessário o tratamento de colisão.

Detecção de colisão é um componente crítico para a maioria dos jogos. Uma vez que esse componente determina se algo vai acontecer ou não quando o usuário colide com algum objeto da cena (REED, 2011).

Reed (2011) explica que o algoritmo do *BoudingBox* é a maneira mais simples e rápida de implementar a detecção de colisão. Consiste em "desenhar" uma caixa em volta do objeto e checar quando ocorre um cruzamento entre essas caixas. Se houver então a colisão é detectada.

A Figura 38 demonstra um contorno em volta dos objetos, esse contorno representa as caixas de colisão que foram criadas para esses objetos.

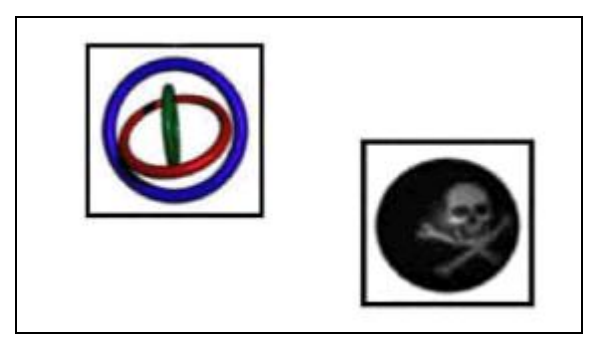

**Figura 38 -** *Bouding boxes* **em volta dos objetos. Fonte: REED, 2011.**

Para a aplicação foi criada uma caixa de colisão (*BoundingBox*) em volta do objeto, nesse caso as mesas, e outra caixa de colisão na câmera, que determina a visão do usuário. Quando o usuário "entra" nessa caixa (quando a caixa de colisão da câmera cruza com a caixa de colisão do objeto) a colisão é captada. A caixa de colisão é criada na classe do objeto e a verificação se houve colisão é feita na classe principal Game1.cs.

A Figura 39 mostra o código que verifica se houve colisão. É criado um IF que verifica se na caixa de colisão da mesa, contém a caixa de colisão.

```
if ((mesas[i].BoxColisao.Contains(bdbBoxCamera) != ContainmentType.Disjoint))
\overline{\mathcal{L}}colisao = true;mesaColidiu = mesas[i];break:
```
#### **Figura 39 - Código que verifica se houve colisão.**

Quando a pizza está em cima da mesa e a colisão é captada aparece para o usuário o botão "pegar". Assim que ele clica no botão "pegar", o botão "soltar" aparece. Como o usuário tem que andar pelo cenário para levar a pizza até outra mesa, o botão "soltar" desaparece enquanto ele está andando e só torna a aparece quando o usuário colide novamente com uma mesa, dessa forma, não é permitido que ele solte a pizza em qualquer lugar do ambiente. Assim que ele apertar o botão "soltar", o botão "pegar" torna a aparecer. A Figura 40 mostra o botão pegar, quando a pizza está em cima da mesa e o botão soltar, quando o usuário está segurando a pizza.

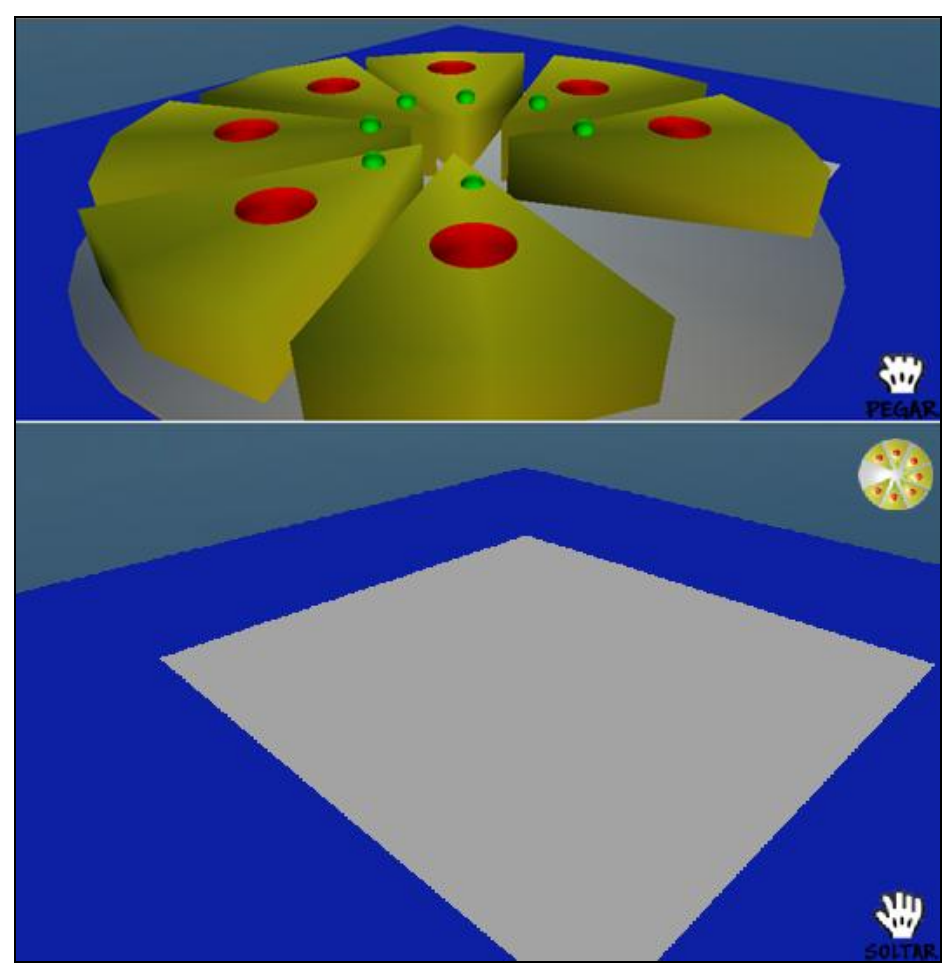

**Figura 40 - Botões Pegar e Soltar.**

Não é possível que o usuário segure duas pizzas simultaneamente e nem que ele coloque duas pizzas na mesma mesa. Dessa forma o sistema sempre verifica se ele está segurando uma pizza, caso esteja e ele colida com uma mesa que contenha pizza, os botões pegar e soltar não aparecem.

Quando o usuário está carregando uma pizza, no canto superior direito da tela aparece uma imagem da pizza que ele está segurando, para evitar que ele esqueça qual pizza pegou.

A Figura 41 mostra que aparece uma imagem da pizza no canto superior direito da tela enquanto o usuário estiver carregando a pizza. Essa imagem fica presente na tela até o usuário soltar a pizza na mesa.

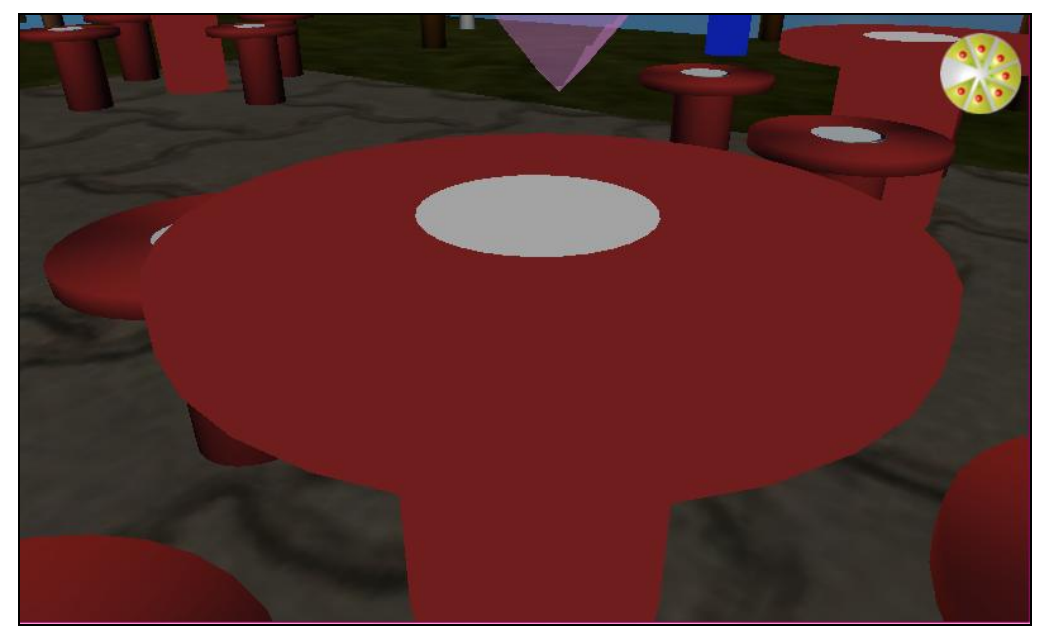

**Figura 41 - Imagem da pizza pega pelo usuário.**

Após todas as pizzas terem sido colocadas nas mesas do centro da praça, aparece para o usuário uma mensagem perguntando se ele deseja encerrar a aplicação e verificar seus erros e acertos (Figura 42).

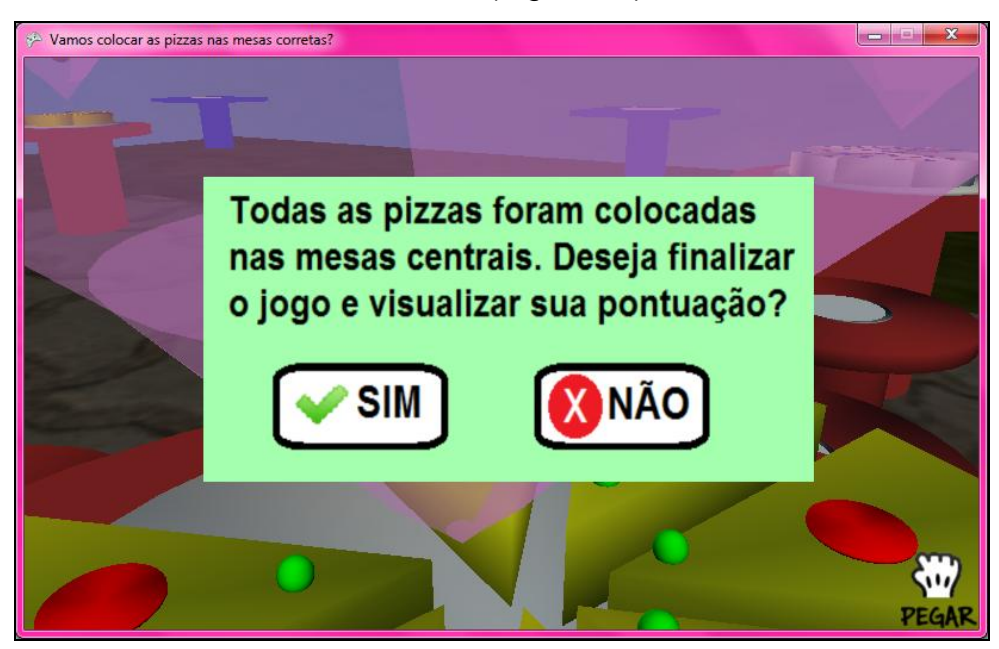

**Figura 42 - Tela de confirmação.**

Caso ele responda sim, aparece uma mensagem contendo a quantidade de erros e a quantidade de acertos (Figura 43). Caso ele responda não, volta para a aplicação e pode alterar as pizzas de lugar.

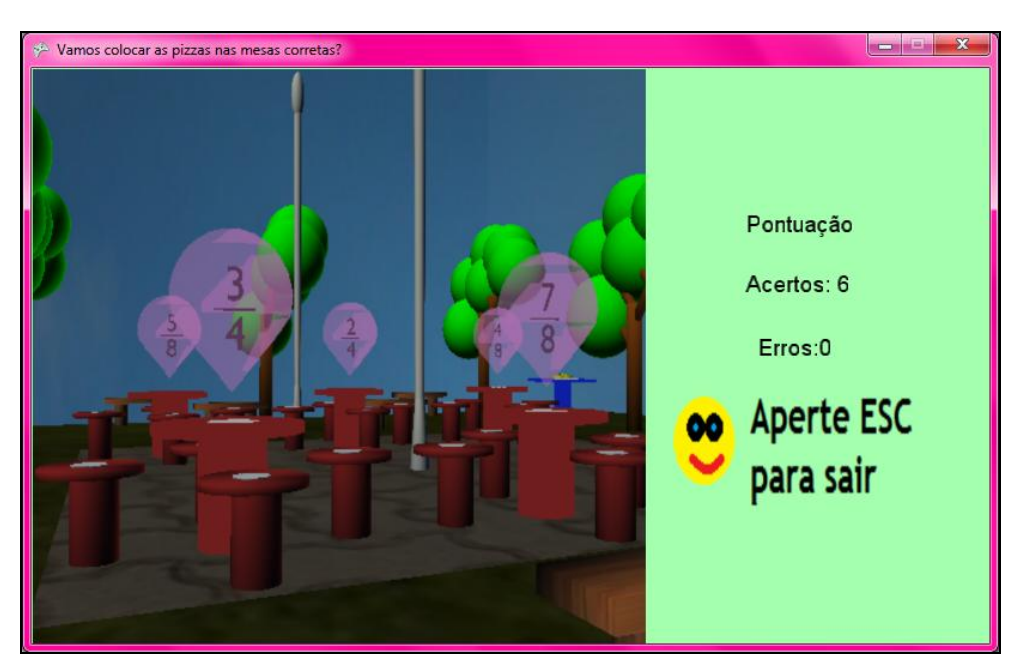

**Figura 43 - Tela de pontuação.**

## **7.1.3 – Aplicação da ferramenta com crianças**

Por se tratar de uma turma pequena (11 alunos, porém com 9 alunos presentes no dia), eles foram divididos em dois grupos, cada grupo em um notebook, e foram se revezando para jogar, como mostra a Figura 44.

Por questões de direitos de imagem e por serem crianças, as fotos tiradas durante a atividade não mostram o rosto dos alunos, sendo todas tiradas com eles de costas e qualquer parte do rosto que possa ter saído foi editada.

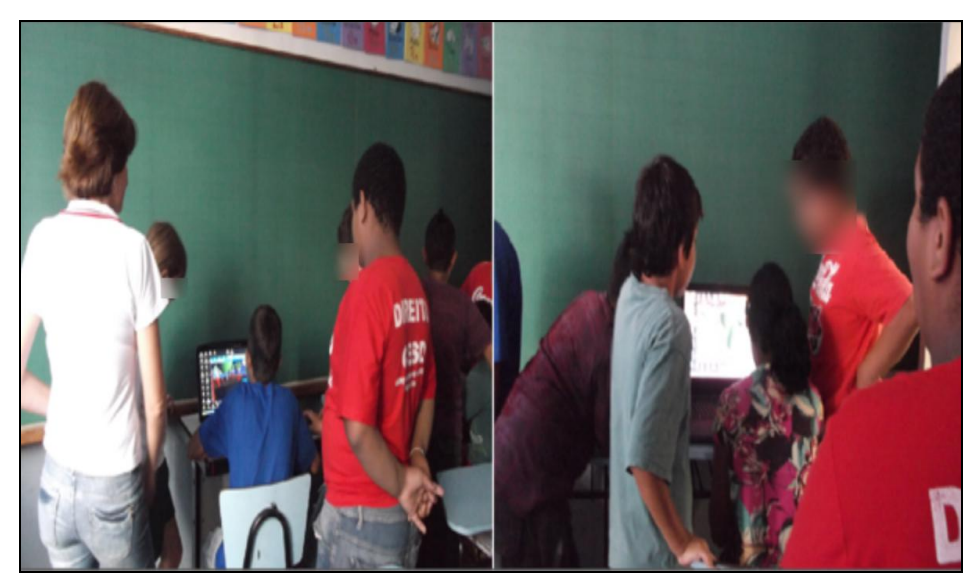

**Figura 44 - Crianças divididas em dois grupos para jogar.**

Foi visível a empolgação de todos diante do computador, inclusive teve um aluno que a princípio não queria participar da atividade, e acabou participando ao ver os colegas jogando.

Os alunos não tiveram dificuldades em utilizar o teclado e o mouse para direcionar as ações do jogo. Eles já estão bem familiarizados com o computador e demonstraram grande interesse, fator que contribui muito para se utilizar a informática na educação. A Figura 45 mostra uma criança explorando o ambiente virtual.

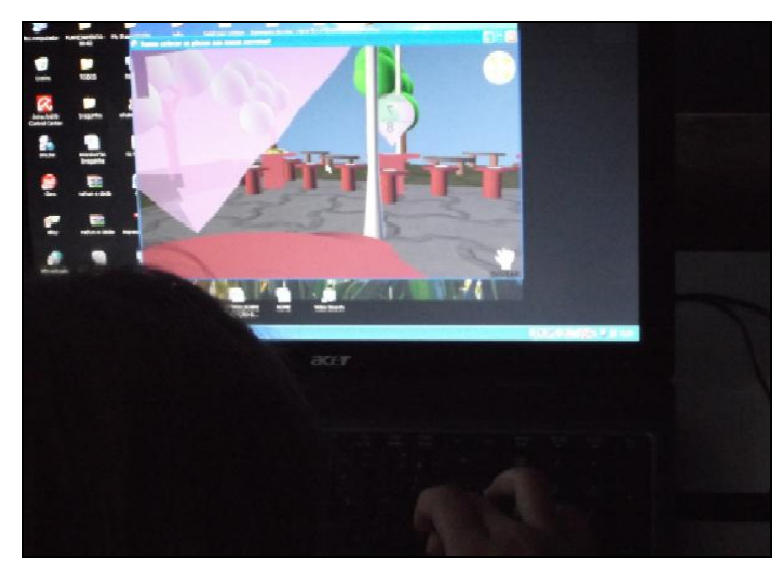

**Figura 45 - Criança jogando.**

A atividade durou cerca de uma hora. Durante o período eles iam se revezando para jogar, porém todos ficavam em volta do computador vendo e ajudando os colegas.

O cenário de praça e o uso das pizzas tendem a tornar a aplicação agradável a eles, pois são objetos presente no cotidiano deles. Eles pegavam a pizza, contavam os pedaços e procuravam pela praça a bexiga que representava aquela fração (Figura 46).

Em algumas fotos não é possível visualizar a tela do computador, sendo assim não é possível ver o que eles estavam fazendo. Dessa forma será apresentado o *print screen* da tela demonstrando o que era visualizado. Como na Figura 47 que mostra a pizza, sendo possível a contagem dos pedaços.

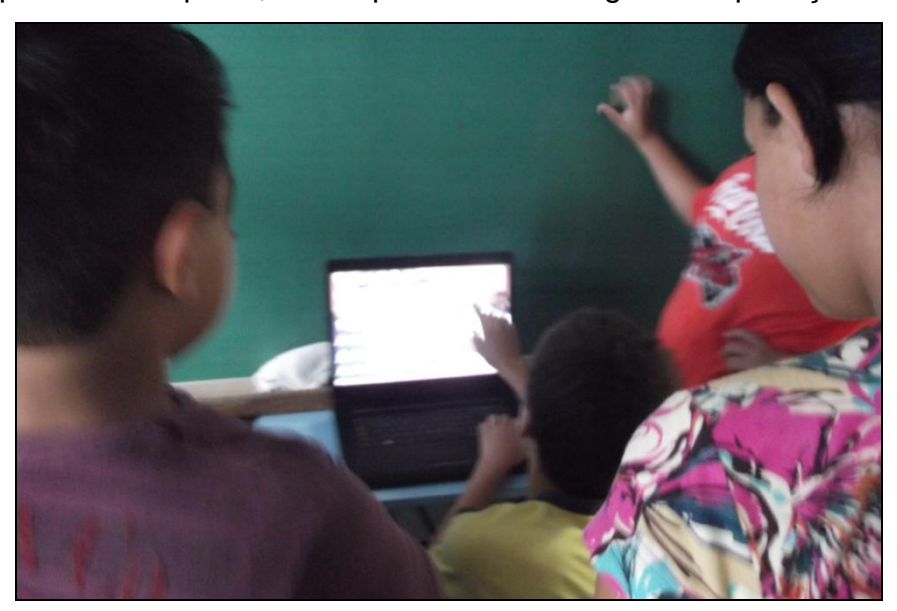

**Figura 46 - Criança contando os pedaços de pizza para encontrar a fração.**
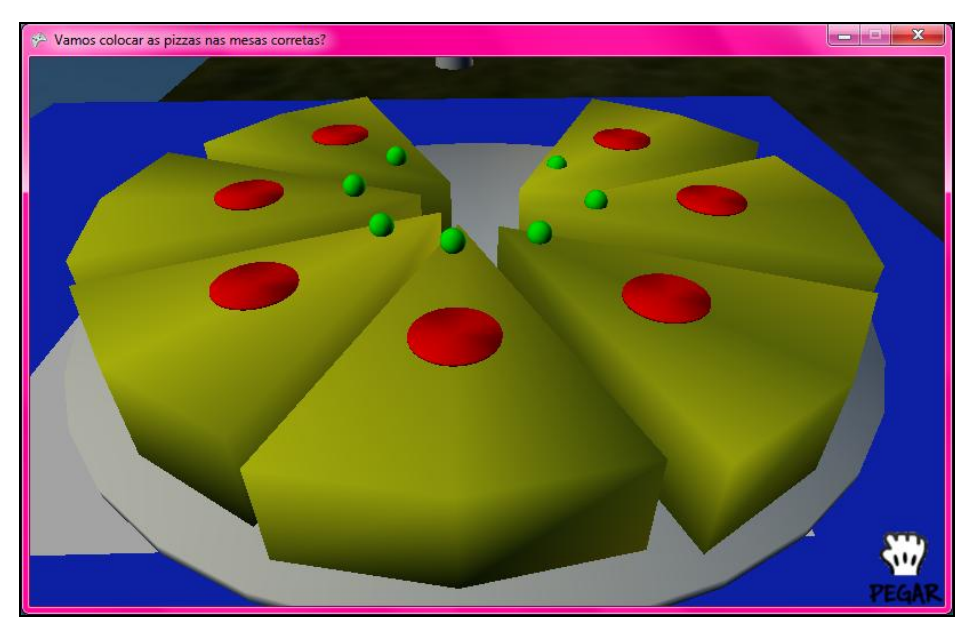

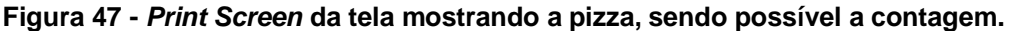

Alguns alunos confundiram se a fração que deveriam contar era a parte que tinha pizza ou a parte que não tinha pizza, fator que deve ser mais bem explicado antes de iniciar a aplicação.

Foi interessante também ver a organização deles pelo fato terem que se revezar, ele se organizaram por conta própria para determinar a ordem que cada um deveria jogar. E também foi uma atividade que permitiu que eles trabalhassem em grupo, houve muita cooperação uns com os outros, tanto na hora de encontrar a fração quanto na hora de andar pelo cenário. Na Figura 48 é possível ver uma criança direcionando a visão pelo *mouse* e outra andando na cena pelo teclado. A Figura 49 mostra o *print screen* da exploração do cenário pela criança.

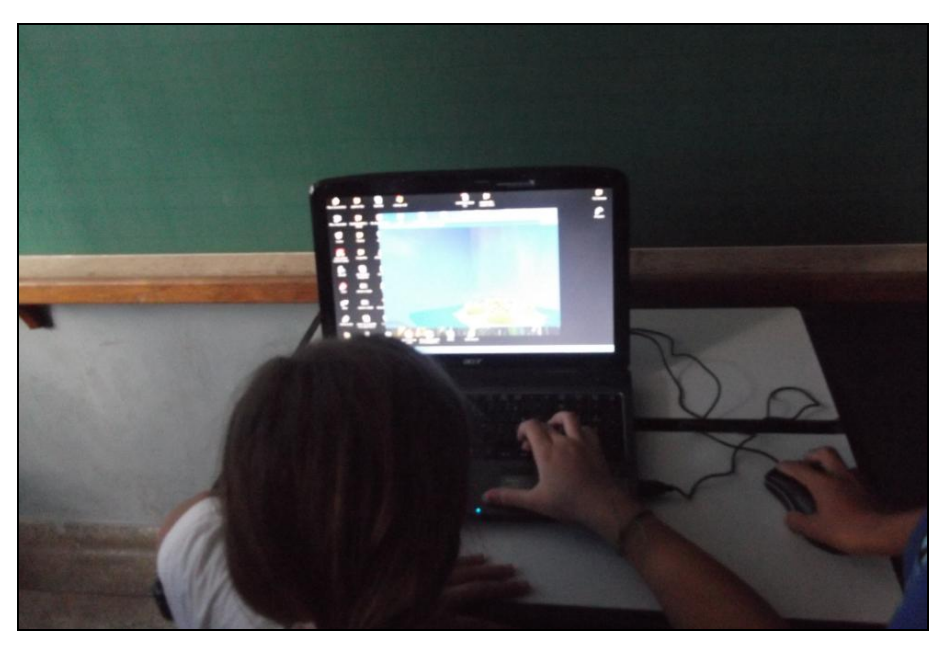

**Figura 48 - Crianças trabalhando em equipe durante o jogo.**

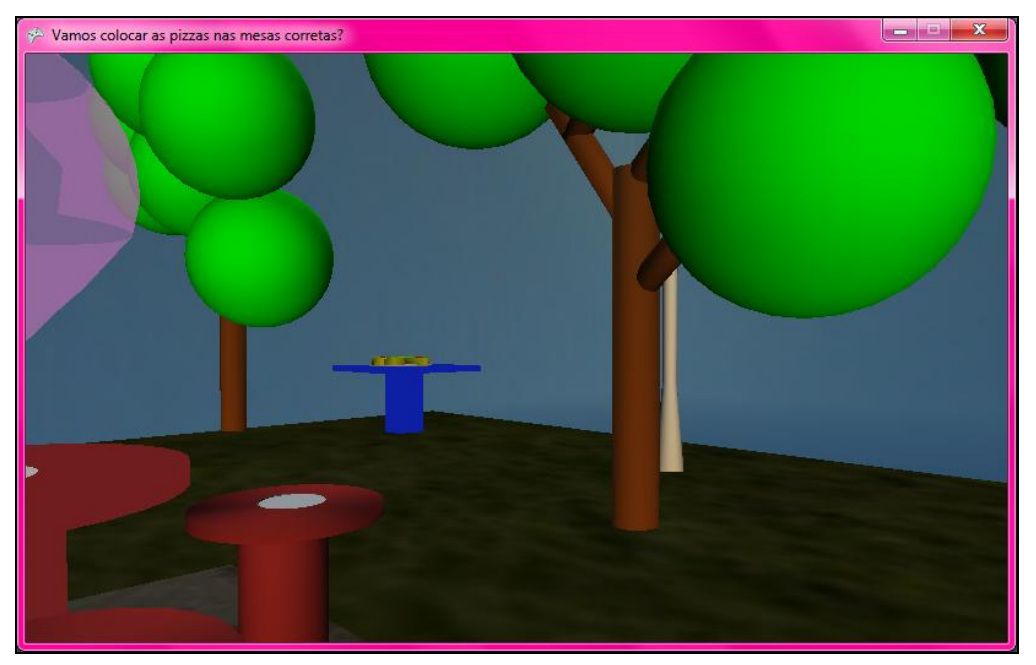

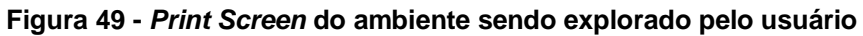

Sempre que é executado o jogo mostra as mesmas seis pizzas, localizadas nas mesmas mesas quadradas e as posições das mesas centrais também não se alteram. Mesmo assim as crianças quiseram jogar várias vezes, inclusive aquelas que já haviam acertado todas as frações. Isso demonstra que eles possuem interesse por atividades que envolvam o uso do computador, inclusive para estudar.

Quando questionados se eles gostaram da aplicação todos responderam que sim e inclusive demonstraram interesse em outras atividades semelhantes, dizendo que poderia levar outras aplicações para testar com eles.

Sobre o que eles mudariam na aplicação, houve sugestão de aumentar o cenário e colocar mais pizzas, de utilizar um *avatar* para andar pelo cenário e interagir com o ambiente, de a velocidade de movimentação pela cena ser maior quando andar com as teclas W, A, S, D e de fazer a aplicação em tela cheia (*full screen*).

## 7.2 – CONSIDERAÇÕES

Aplicações de RV conseguem proporcionar aos usuários a sensação de estarem em um universo diferente, onde eles podem explorar o ambiente e interagir com os objetos ali existentes. Quando os objetos reagem às ações do usuário a sensação de realismo se torna ainda maior.

Na educação, essas características trazem uma nova forma de se aprender, que acaba sendo muito motivadora. A interatividade proporcionada por aplicações de RV ajuda na compreensão dos conteúdos, pois o aluno consegue olhar a cena de vários ângulos, consegue mudar a posição dos objetos e assim vão realizando suas próprias conclusões.

Tornar o estudo mais prazeroso e dinâmico é uma das propostas da informática na educação. Propor atividades onde as crianças possam ao mesmo tempo estudar e se divertir, transformando o estudo em algo motivador e tornando o aprendizado mais satisfatório.

Utilizar o computador como uma ferramenta para enriquecer o conhecimento, fazendo uso de softwares adequados, nas mais diversas áreas e poder trazer para a escola a realidade vivida pelas crianças, são assuntos que devem ser muito estudado, pensado e aplicado, afinal esse pode ser um caminho para melhor a qualidade do processo de ensino-aprendizagem.

Os *softwares* escolhidos para o desenvolvimento desse trabalho atenderam perfeitamente as necessidades. O *software* Blender permitiu a modelagem de todos os objetos e permitiu que eles fossem exportados para a extensão .fbx, utilizada no XNA. Dessa forma foi possível carregar todos os objetos no XNA e desenvolver a aplicação. O recurso da colisão disponível no XNA permitiu que fosse criada a interação do usuário, permitindo as ações de pegar/soltar as pizzas nas mesas.

Ao levar o software desenvolvido nesse trabalho a uma escola e apresentá-lo às crianças, propondo que elas desenvolvessem a atividade, estudando um pouco de fração, notou-se o quanto isso as agradou e tornou a atividade divertida.

A atividade consiste em identificar a fração representada por uma pizza e colocá-la na mesa correta. Atividade semelhante poderia ser realizada utilizando imagens de pizzas ou até mesmo um desenho feito pela própria criança.

Porém o diferencial do uso do software utilizando conceitos de RV é que a criança tem um ambiente para explorar, tem um caminho para percorrer, pode olhar a pizza de ângulos diferentes, pode analisar os demais componentes do cenário, pode inclusive sentir-se presente naquele ambiente. Esses fatores tornam a atividade mais agradável.

O uso de aplicações de RV na educação força o aluno a solucionar problemas, pensar e refletir, porém atualmente muitos alunos não conseguem solucionar problemas, e não conseguem nem refletir sobre suas ações e experiências (BRAGA, 2001). A RV pode acabar auxiliando esses alunos, pois dará a eles situações interativas onde poderão analisar e refletir, de uma forma diferente.

Usar a tecnologia na educação traz muitos benefícios, seja através de jogos, de ambientes virtuais, de simulação, as novas tecnologias permitem aos alunos aulas mais interativas, e aulas mais adequadas ao mundo atual, uma vez que a grande maioria dos alunos está acostumada com toda a tecnologia, afinal muitos deles nasceram em um mundo informatizado, e está se tornando cada vez mais comum as famílias terem ao menos um computador em suas casas, até mesmo naquelas de renda mais baixa. Investir nessa nova forma de educar promete ser muito proveitosa e melhorar a qualidade da educação.

A proposta desse trabalho não é substituir os métodos utilizados atualmente, e sim propor uma nova ferramenta, para que o professor possa diversificar a aula e torná-la mais agradável aos alunos. É propor o desenvolvimento de aplicações que os alunos possam usar inclusive nos momentos de lazer, para que eles aprendam brincando, e para que o aprendizado não se restrinja a sala de aula.

### 7.3– TRABALHOS FUTUROS

A aplicação desenvolvida nesse trabalho pode ser ampliada e melhorada em trabalhos futuros seguindo alguns pontos. Algumas das melhorias propostas seguem as sugestões dadas pelas crianças que utilizaram o *software*.

Ampliação do cenário: aumentar o tamanho do mundo virtual, tendo mais espaço para o usuário explorar e acrescentando outros objetos, que possam reagir as ações do usuário aumentando a interatividade.

Aumento da quantidade de pizzas: colocar mais pizzas na aplicação, representando outras frações e utilizar uma randomização, para que cada vez que o usuário jogue, as pizzas que aparecerem na aplicação sejam diferentes.

Tela de instruções: criação de uma tela explicativa sobre as funcionalidades da aplicação que será exibida antes de iniciar o jogo.

Criar *avatar*: criação de um *avatar* (personagem) para representar o usuário na aplicação, andar pelo ambiente e interagir com os objetos.

Expandir a aplicação: criar outros ambientes virtuais, com outros objetos para representar as frações, com o objetivo de tornar a aplicação mais atrativa.

Tela cheia: desenvolver a aplicação para que possa ser visualizada em tela cheia (*full screen*), ou em tamanho reduzido, conforme necessidade do usuário.

# **REFERÊNCIAS**

ALLISON, D. *et al.*, **The Virtual Reality Gorilla Exhibit**. Journal IEEE Computer Graphics and Applications. 1997.

ALMEIDA, M. M. R. Insucesso na matemática: as percepções dos alunos e as percepções dos professores. Porto: Universidade Portucalense. Dissertação de Mestrado em Supervisão e Coordenação da Educação, (2011).

Baixar Windows 7 só é possível até 10/2. Disponível em: <http://www.hmbt.org/2009/01/26/baixar-windows-7-so-e-possivel-ate-102/>. Acesso em 18 de novembro de 2011.

BLENDER. Página do produto na internet. Disponível em: <http://www.blender.org/>. Acesso em 31 maio 2011.

BRAGA, M. **Realidade Virtual e Educação.** Revista de Biologia e Ciências da Terra. 2001. Disponível em: <http://eduep.uepb.edu.br/rbct/sumarios/pdf/realidadevirtual.pdf>. Acesso em 29 maio 2011.

BROLEZZI, A. C. **A Arte de Contar:** uma introdução ao estudo do valor didático da História da Matemática. 1991. Dissertação de Mestrado. USP, São Paulo, 1991.

CALDATTO, M. E.; MARTINS, C. A. R.; ALVES, R. T. **As evoluções da sociedade e suas implicações na educação matemática e no ensino das geometrias.** Pato Branco, Paraná: Synergismus scyentifica UTFPR, 2008.

CARDOSO, A.; LAMOUNIER E. J. **A Realidade Virtual na Educação e Treinamento**. Fundamentos e Tecnologia de Realidade Virtual e Aumentada, 2006.

CARDOSO, A.; MACHADO, L.S., **Dispositivos Adequados à Realidade Virtual**. Realidade Virtual Conceitos e Tendências. 2004.

CARVALHO, J. O. F. de. **O papel da interação humano-computador na inclusão digital.** Campinas: Transinformação, v.15 (edição especial), p. 75-89, set./dez. 2003.

CAWOOD, S. e MCGEE, P. **Microsoft XNA Game Studio** Creator´s Guide. McGraw-Hill. 2009.

CYSNEIROS, P. G. **Professores e máquinas:** uma concepção de informática na Educação. 1996.

Command-Line Interface. Disponível em: < http://publib.boulder.ibm.com/infocenter/toolsctr/v1r0/index.jsp?topic=%2Fuxspi%2Fu spi\_r\_cli.html>. Acesso em 18 de novembro de 2011.

DAWES, A. **Windows Phone 7 Game Development**. Nova Iorque: Apress. 2010.

DIZERÓ, W. J.; VICENTIM, V. J.; KIRNER C. **Estudo de interação para um sistema de ensino à distancia baseado em interfaces de realidade virtual.** In: Simpósio Brasileiro de Fatores Humanos em Sistemas Computacionais, 1998.

ENIAC: o primeiro computador. Disponível em: < http://hiperfree.com/2011/03/eniac/>. Acesso em: 18 de novembro de 2011.

FLEURY, A. C. C. **Capacitação tecnológica e processo de trabalho:** comparação entre o modelo japonês e o brasileiro. São Paulo: *RAE*, v. 30, n. 4, p. 23-30, 1990.

FREIRE, Paulo; SHOR, Ira. **Medo e ousadia:** o cotidiano do professor. Rio de Janeiro: Paz e Terra, 1986.

GRAVINA, M. A.; SANTAROSA, L. M. C. **A aprendizagem da matemática em ambientes informatizados.** Informática na Educação: Teoria e Prática, UFRGS, 2008.

GUIMARÃES, M. P.; ZUFFO, M. **Caverna Digital: ambiente de imersão e interação.** Revista Acta Científica. São Paulo. 2002.

KIRNER, C. **Sistemas de Realidade Virtual.** 2004. Disponível em: <http://www.dcc.ufscar.br/~grv>. Acesso em 22 abr. 2011

KIRNER, C. **Evolução da Realidade Virtual no Brasil.** In: X Symposium on Virtual and Augmented Reality, 2008, João Pessoa. Proceedings of the X Symposium on Virtual and Augmented Reality. Porto Alegre: SBC, 2008. v. 1. p. 1-11.

KIRNER, C., SISCOUTO, R. (Org.), **Realidade Virtual e Aumentada:** Conceitos, Projeto e Aplicações, Sociedade Brasileira de Computação – SBC, Porto Alegre, 2007.

LÉVY, P. **Cibercultura.** Rio de Janeiro: Editora 34, 1999.

MACHADO, A. **Regimes de imersão e modos de agenciamento.** In: Congresso Brasileiro de Ciências da Comunicação, 25, 2002, Salvador. Anais... São Paulo: Intercom, 2002.

MACHADO, L. S. **Conceitos Básicos de Realidade Virtual**. Instituto Nacional de Pesquisas Espaciais, São José dos Campos. 1995.

MACHADO, N. J. **Matemática e Realidade**. São Paulo: Editora Cortez, 1987.

MARTINS, J. S. **O trabalho com projetos de pesquisa:** Do ensino fundamental ao ensino médio. Campinas, SP: Papirus, 2001.

Maxwell World. Disponível em: < http://www.virtual.gmu.edu/ss\_photos/maxwell/photomax.htm>. Acesso 18 de novembro de 2011.

MENDES, I. A. **Matemática e investigação em sala de aula:** Tecendo redes cognitivas na aprendizagem. São Paulo: Editora Livraria da Física, 2009.

MORAN, J. M. Ensino e aprendizagem inovadores com tecnologias. **Informática na educação: teoria & prática.** Porto Alegre, set. 2000. Disponível em: <http://www.eca.usp.br/prof/moran/inov.htm>. Acesso 28 maio 2011.

Museu Virtual do Iraque. Disponível em <http://www.virtualmuseumiraq.cnr.it/homeITA.htm> Acesso em 21 de maio de 2011.

NETO, W. D. S.; MELO, A. K. **Técnicas de Animação em Ambientes Tridimensionais**. Revista Eletrônica de Sistemas de Informação, 2009.

NETTO, A. V.; MACHADO, L. S.; OLIVEIRA, M. C. F. **Realidade Virtual:**  Fundamentos e Aplicações. Florianópolis/SC: Visual Books Editora, 2002.

Newton World. Disponível em: < http://www.virtual.gmu.edu/ss\_photos/newton/photonew.htm>. Acesso 18 de novembro de 2011.

OLIVEIRA, D. S.; BARION M. **Informática na Educação:** Um espaço para pensar métodos pedagógicos diante dessa nova ferramenta de ensino aprendizagem. Revista Educativa – Faculdades Network, 2009.

Pauling World. Disponível em: < http://www.virtual.gmu.edu/ss\_photos/pauling/photopaul.htm>. Acesso 18 de novembro de 2011.

PEREIRA A. R.; PERUZZA A. P. P. M., **Tecnologia de Realidade Virtual Aplicada à Educação Pré-Escolar**. XIII Simpósio Brasileiro de Informática na Educação – SBIE – UNISINOS, 2002.

PERUZZA A. P. P. M.; ZUFFO M. K., **ConstruiRV** – Uma Ferramenta Educacional para Construir Conhecimento utilizando Realidade Virtual. XIV Simpósio Brasileiro de Informática na Educação - NCE - IM/UFRJ, 2003.

PINHO, M. S. **Realidade Virtual como Ferramenta de Informática na Educação**, In: VII Simpósio Brasileiro de Informática na Educação, SBC, Belo Horizonte. 1996.

PINHO, M. S.; KIRNER, C. **Uma Introdução à Realidade Virtual**. Minicurso do X Simpósio Brasileiro de Computação Gráfica e Processamento de Imagens 14 a 17 de outubro de 1997, Campos do Jordão, SP.

PINHO, M. S.; ELIASQUEVICI, M. K. **PitágorasNet:** um protótipo de objeto de aprendizagem para o ensino da Matemática. Workshop sobre Informática na Escola. Belém: 2008.

PISCARRETA, S.; CÉSAR, M. **Malmequer, Bem-me-quer, muito, pouco ou nada:**  Representações sociais da Matemática. Vila Real: AP, 2001. (pp. 239-243). RABELLO, B.; MATTOS, E.; EVANGELISTA, B.; CLUA, E. **Introdução ao XNA**. Revista de Informática Teórica e Aplicada – UFRGS, 2008.

Realidade Virtual ajuda a avaliar a dor física. Disponível em: < http://info.abril.com.br/noticias/ciencia/realidade-virtual-ajuda-a-aliviar-dor-fisica-15092009-29.shl>. Acesso 18 de novembro de 2011.

REED, A. **Learning XNA 4.0.** Sebastopol: O´Reilly Media, 2011.

ROTAÇÃO. In: Dicionário Virtual Aurélio. Disponível em <http://www.dicionariodoaurelio.com/Rotacao>. Acesso em 13 nov. 2011.

ROSINI, A. M. **O uso da tecnologia da informática na educação:** Uma reflexão no ensino com crianças. Revista Millenium, abr. 2003. Disponível em: <http://hdl.handle.net/10400.19/613>. Acesso em: 29 maio 2011.

SANTOS, V. M. **A relação e as dificuldades dos alunos com a matemática:** um objeto de investigação. Campinas: ZETETIKE – CEMPEM – FE/UNICAMP, 2009.

SAKAI, M. H.; LIMA, G. Z. **PBL:** uma visão geral do método. Londrina: Olho Mágico, 1996.

SCHIRMER, B. F. **Realidade Virtual na Educação.** 2001.

SILVA, R. C. Apropriações do termo avatar pela Cibercultura: do contexto religioso aos jogos eletrônicos. **Contemporânea**, ed.15, v.8, n2, 2010. Disponível em: <http://www.contemporanea.uerj.br/pdf/ed\_15/contemporanea\_n15\_10\_Silva.pdf>. Acesso em: 30 maio 2011.

SILVA FILHO, A. M. da. Percepção humana na Interação Humano - Computador. **Revista Espaço**, v. 3, n.25, jun. 2003. Disponível em: <http://www.espacoacademico.com.br/025/25amsf.htm>. Acesso em: 17 abr. 2011.

SOBRINHO, M. B., **Tutorial de utilização de OpenGL**. Belo Horizonte: 2003.

SPOHR, C.; LENZ, S. R.; VENDRUSCOLO, V; MARTINS, J. C. G. **Uma Introdução à Estatística através do Excel e da Pesquisa de Campo (PO)**. XIII Conferência Interamericana de Educação Matemática. Recife: 2011.

TRANSPARÊNCIA. In: Dicionário Moderno da Língua Portuguesa Virtual Michaelis. Disponível em <http://michaelis.uol.com.br/moderno/portugues/index.php?lingua=portuguesportugues&palavra=transpar%EAncia>. Acesso em 13 nov. 2011.

VALENTE, J. A. **Diferentes Usos do Computador na Educação.** Em J.A. Valente (Org.), Computadores e Conhecimento: repensando a educação (pp.1-23). Campinas, SP: Gráfica da UNICAMP, 1993a.

VALENTE, J. A. **Porque o Computador na Educação.** Em J.A. Valente (Org.), Computadores e Conhecimento: repensando a educação (pp. 24-44). Campinas: Gráfica da UNICAMP, 1993b.

VALENTE, J. A. **Informática na Educação:** instrucionismo x Construcionismo. CAMPINAS: Publicações do NIED/UNICAMP, 1997.

VALENTE, J. A. **O computador na sociedade do conhecimento**. Coleção Informática para a mudança na Educação, 2002.

VALENTE, W. R. **Positivismo e matemática escolar dos livros didáticos no advento da República.** Cadernos de Pesquisa, nº 109, 2000.

# **8 – APÊNDICE**

# 8.1 – APÊNDICE A

# **Desenvolvimento de uma Aplicação para o Estudo de Fração Utilizando Realidade Virtual**

#### **Renata Leme Nahum, Larissa Pavarini da Luz**

Curso de Ciência da Computação - Centro de Ciências Exatas e Sociais Aplicadas –

Universidade Sagrado Coração (USC) – Bauru – SP – Brasil

re.nahum@gmail.com, larissapavarini@yahoo.com.br

*Abstract. The use of computers in education can bring very satisfactory results to teaching-learning process. The Virtual Reality can be a great ally, because it provides a lot of interaction with users, making them more motivated to use the system. This work presents the development of interactive application, which aims to assist the study of fractions, and was modeled in Blender and developed in Visual Studio IDE using the programming language C# and XNA Framework that creates a virtual square containing three-dimensional objects, including pizzas representing fractions, and should be placed in their respective tables.*

*Resumo. O uso da informática na educação pode trazer resultados muito satisfatórios ao processo de ensino-aprendizagem. A Realidade Virtual pode ser uma grande aliada, pois proporciona muita interação aos usuários, deixando-os mais motivados ao utilizarem o sistema. Esse trabalho apresenta o desenvolvimento de uma aplicação interativa, que visa auxiliar o estudo de fração, e foi modelada no software Blender e desenvolvida na IDE Visual Studio, utilizando a linguagem de programação C# e o Framework XNA que cria uma praça virtual contendo objetos tridimensionais, dentre eles as pizzas que representam as frações, e devem ser colocadas em suas respectivas mesas.*

#### **1. Introdução**

Aprender e ensinar matemática são desafios para professores e alunos. Pois ela possui linguagem própria, caracterizada pela independência de relações com os aspectos reais. Além disso, o raciocínio dedutivo e a procura da regularidade também dificultam seu aprendizado (OLIVEIRA e MORELATTI, 2004 *apud* PINHO e ELIASQUEVICI, 2008).

O uso da informática tem se tornado cada vez mais comum nas atividades diárias de todos. Na educação, a informática desponta como uma grande aliada ajudando professores a tornar suas aulas mais atrativas, tornando os alunos mais motivados.

Uma das tecnologias que promete auxiliar a educação é a Realidade Virtual (RV). A RV consiste em uma forma avançada de interface, permitindo ao usuário imersão, interação e envolvimento em um ambiente tridimensional, gerado por computador (BURDEA, 1994; JACOBSON, 1991; KRUEGER, 1991 *apud* NETTO *et. al*, 2002). Essa tecnologia tem sido usada, com eficiência, nas mais diversas áreas, como na educação, onde permite aos alunos uma nova forma de aprender, e permitindo também o contato com situações que não seriam possíveis no mundo real.

Este projeto que visa o desenvolvimento de uma aplicação de RV, destinada a auxiliar o estudo de fração para crianças, tem por objetivo criar um *software* interativo, uma vez que os alunos terão a possibilidade de interagir com objetos tridimensionais em um ambiente virtual, desenvolvendo o problema proposto. A criação dessa aplicação justifica-se na dificuldade que muitos alunos encontram nessa disciplina e também nos benefícios que o uso da tecnologia na educação pode proporcionar, uma vez que os softwares desenvolvidos se transformam em atividades educativas pelas quais os alunos ficam interessados e tornam-se indivíduos pensantes, questionadores e autônomos (PINHO e ELIASQUEVICI, 2008).

### **2. Realidade Virtual na Educação Matemática**

O propósito da educação matemática é fazer um elo entre a disciplina específica e a pedagogia, respeitando as características e necessidades da matemática, da pedagogia, do aluno e da sociedade (CALDATTO, MARTINS e ALVES, 2008).

Muitos alunos enfrentam grandes dificuldades com a matemática. Essas dificuldades, muitas vezes começam antes mesmo do início do aprendizado. Santos (2009) diz que as ideias socialmente veiculadas sobre a Matemática interferem na predisposição que os alunos têm para aprendê-la. E até mesmo a escola contribui para a difusão de ideias e valores que torna conflituosa e até negativa a experiência escolar dos alunos com a matemática.

O insucesso na matemática está presente também quando o aluno atinge notas necessárias para ser aprovado na disciplina, porém não conseguem compreender e saber o que fazem (MOURÃO & ALMEIDA, 1993 *apud* ALMEIDA, 2011).

Mendes (2009) cita algumas tendências metodológicas que buscam melhorar a Educação Matemática. Dentre elas destacam-se o uso de materiais concretos e jogos, atividades que permitem que o aluno toque, movimente e manipule objetos.

Realidade Virtual é uma interface avançada para aplicações computacionais, que permite ao usuário navegar e interagir, em tempo real, com um ambiente tridimensional gerado por computador, usando dispositivos multissensoriais (KIRNER, 2007).

Aplicações de RV têm sido desenvolvidas nas mais diversas áreas. Segundo Kirner (2004) a todo o momento surgem novas aplicações, em função da demanda e da capacidade criativa das pessoas. Em muitos casos, a realidade virtual vem revolucionando a forma de interação das pessoas com sistemas complexos tratados

com o uso de computadores, propiciando maior desempenho e economizando custos.

Têm-se aplicações de RV na educação, no treinamento (simuladores), na medicina, na arquitetura, na propaganda e marketing, no entretenimento, nas artes, e em muitos outros campos.

Com a RV presente na educação pode-se descobrir, explorar e construir conhecimento (aprender) sobre lugares que jamais pensaríamos visitar. O grande potencial da Realidade Virtual está exatamente nessas possibilidades, não só através de aulas ou objetos físicos, mas também através da manipulação virtual do alvo a ser explorado, analisado e estudado (BRAGA, 2001).

A RV não pode ser tratada apenas como "mais uma ferramenta" para melhorar a aprendizagem e sim, como um poderoso instrumento de aprendizagem cujos métodos tradicionais estão falhando. Falha-se exatamente por não permitir a descoberta e a exploração do conhecimento, construindo seu próprio saber de forma mais duradoura por não ser alicerçado numa experiência pessoal (BRAGA, 2001).

Segundo Pantelides (1995) *apud* Pinho (1996) há diversas razões para usar a RV na educação, entre elas destacam-se: maior motivação dos usuários; o poder de ilustração da Realidade Virtual para alguns processos e objetos é muito maior do que outras mídias; permite uma análise de muito perto; permite uma análise de muito longe; permite que pessoas deficientes realizem tarefas que de outra forma não são possíveis; dá oportunidades para experiências; permite que o aprendiz desenvolva o trabalho no seu próprio ritmo; não restringe o prosseguimento de experiências ao período da aula regular; permite a que haja interação, e desta forma estimula a participação ativa do estudante.

#### **3. Metodologia**

Este trabalho visa à criação de um *software* de RV, destinado a auxiliar o estudo de fração para crianças de 9 anos. O *software* é composto de uma atividade interativa, dentro de um mundo virtual.

A aplicação gera uma praça virtual, contendo uma parte do chão de grama e o centro da praça de pedra. Os cantos da praça contém seis mesas quadradas na cor azul, no centro contém seis mesas circulares, vermelhas. Pela praça também tem árvores, postes de energia e bancos.

Cada mesa azul inicia a aplicação contendo uma pizza. Cada pizza, de um sabor diferente, representa uma fração diferente. O objetivo é que o usuário pegue uma pizza e leve-a até a mesa do centro que deve receber aquela fração. Em cima de cada mesa do centro da praça, tem uma bexiga, demonstrando qual fração aquela mesa deve receber.

Quando o usuário colide com a mesa aparece no canto direito inferior da tela o botão Pegar, quando a pizza está em cima da mesa, ou Soltar, quando o usuário está carregando a pizza. Para clicar nos botões Pegar ou Soltar o usuário deve usar o botão esquerdo do mouse. Quando o usuário está "carregando" uma pizza, aparece no canto direito superior da tela, uma imagem dessa pizza, para evitar que ele esqueça qual pizza (ou qual fração) ele pegou.

Após todas as pizzas terem sido colocadas em suas respectivas mesas no centro da praça, aparece uma mensagem ao usuário dizendo que todas as pizzas foram colocadas nas mesas e se ele deseja concluir a aplicação, ou deseja trocar alguma pizza de mesa. Caso ele deseje trocar alguma pizza, a aplicação fica disponível para ele fazer a troca, caso ele deseje finalizar, o sistema verifica quantas pizzas ele colocou em sua respectiva mesa e mostra para ele a quantidade de acerto e erros.

Todos os objetos foram modelados com o uso da ferramenta Blender na versão 2.5, utilizando primitivas básicas (plano, cubo, circulo, esfera, cilindro, etc.) para criar o modelo e adicionando cores e texturas, para garantir um grau maior de realismo. Todas as texturas utilizadas na aplicação foram obtidas no site www.cgtextures.com.

Toda a programação da aplicação foi feita utilizando a linguagem de programação orientada a objetos C#, utilizando a ferramenta Microsoft Visual Studio 2010, com o Framework XNA Game Studio 4.0.

Para que o usuário tenha uma sensação maior de estar presente nesse mundo virtual, a aplicação está programada em primeira pessoa, com o usuário direcionando o ponto de observação da maneira que desejar.

A interação do usuário com a aplicação se dá através do teclado e do mouse (entrada de dados), e do monitor (saída de dados). Para caminhar pelo mundo virtual o usuário usa as teclas seta para cima ou W (anda para frente), seta para baixo ou S (anda para trás), seta para a direita ou D (anda para a direita) e seta para a esquerda ou A (anda para esquerda). A tecla ESC pode ser apertada a qualquer momento para fechar a aplicação. Com o mouse o usuário controla o ponto de observação, movendo o mouse é possível mover a visão da cena, por exemplo, levando o mouse para cima, vê-se a parte de cima da cena, o céu. O mouse também é utilizado para clicar nos botões Pegar/Soltar. Como o mouse é usado como direcionador da visão, não é possível usá-lo para fechar a aplicação, a menos quando o usuário está colidido com uma mesa e o mouse fica habilitado para o usuário clicar nos botões, nesse caso deve-se usar a combinação de teclas Alt + F4, para fechar o sistema.

### **4. Resultados Obtidos**

A aplicação desenvolvida proporciona ao usuário explorar o ambiente, pegar as pizzas modeladas, levá-las as mesas corretas e soltá-las nas mesas. O objetivo é que eles analisem cada pizza e descubra qual fração ela representa, depois que ele encontre a mesa correta, vendo o número que está na bexiga.

A escolha da praça para ser o cenário do mundo virtual se deu por ser um ambiente agradável, que remete a momentos de alegria, uma vez que uma praça é um lugar aonde as pessoas vão para passear e se divertir.

Colocar pizzas para representar as frações se deu pelo fato de uma pizza ser um objeto comum na vida das crianças. A Figura 1 mostra as pizzas modeladas.

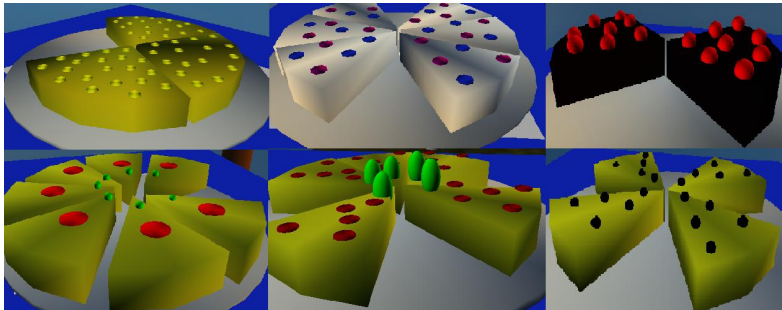

**Figura 50 - Pizzas que representam as frações.**

O uso de bexigas se justifica em primeiro lugar, porque elas remetem coisas felizes, uma vez que são usadas em momentos de alegria como em festas, por exemplo, e também porque é comum as crianças brincarem com esse objeto em praças.

Todo o cenário utiliza muitas cores e formas com o objetivo de chamar a atenção das crianças. A Figura 2 mostra o cenário do software, onde é possível ver os objetos existentes nessa praça, como as árvores, os bancos, as mesas, as bexigas, as pizzas, os postes e o céu. Todos esses objetos são tridimensionais e foram modelados com o auxílio do *software* Blender, utilizando primitivas geométricas, além de recursos como textura, extrusão, rotação e transparência.

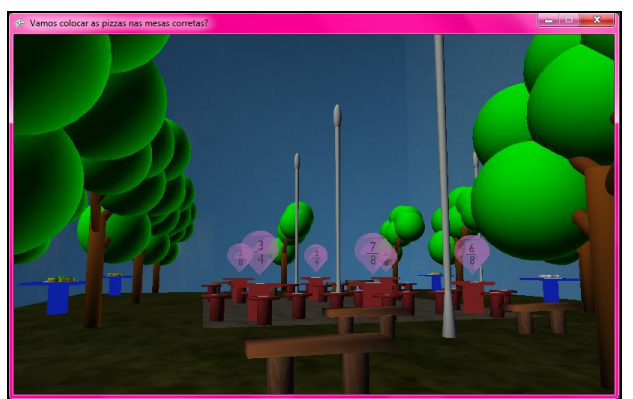

**Figura 51 - Cenário da aplicação.**

Na aplicação também existem objetos 2D. Esses objetos são os botões Pegar e Soltar, a imagem da pizza que o usuário está segurando, a tela de confirmação de fim do jogo e a tela de pontuação. Esses objetos estão presentes na Figura 3.

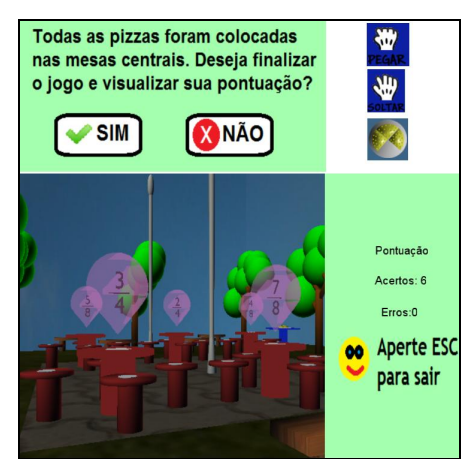

**Figura 52 - Objetos 2D contidos na aplicação.**

O objetivo do sistema é que o usuário leve as pizzas para as mesas que contenham a fração representada por ela. Para ser possível retirar e colocar a pizza das mesas foi necessário o tratamento de colisão.

Detecção de colisão é um componente crítico para a maioria dos jogos. Uma vez que esse componente determina se algo vai acontecer ou não quando o usuário colide com algum objeto da cena (REED, 2011).

Para detectar a colisão foi criada uma caixa de colisão (*BoundingBox*) em volta do objeto, nesse caso as mesas, e outra caixa de colisão na câmera, que determina a visão do usuário. Quando o usuário "entra" nessa caixa (quando a caixa de colisão da câmera cruza com a caixa de colisão do objeto) a colisão é captada. Nesse momento aparece o botão Pegar, caso o usuário não esteja segurando pizza, ou o botão Soltar, caso ele esteja segurando pizza. A Figura 4 mostra essas duas situações.

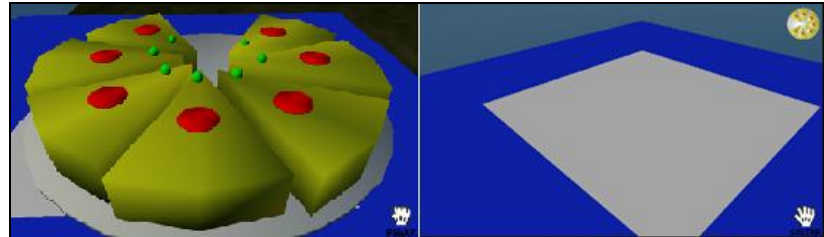

**Figura 53 - Colisão detectada e aparecimento dos botões Pegar/Soltar.**

Quando todas as pizzas são colocadas nas mesas centrais aparece a tela de confirmação, perguntando ao usuário se ele deseja finalizar a aplicação. Caso ele finalize aparece a tela de pontuação. Caso ele clique em não, o jogo fica disponível e ele pode alterar as pizzas de lugar.

Para verificar como as crianças se comportavam diante do software, foi realizada a aplicação do mesmo com crianças de uma escola municipal de Barra Bonita, SP.

A escola escolhida foi a EMEF Prof. Alberto Arradi, que atende alunos do 1º ao 5º. Para o desenvolvimento da atividade foi escolhida uma turma de 5º ano (alunos de 10 anos), no período da tarde.

Foram utilizados dois *notebooks*, um rodando o Sistema Operacional Windows Seven x86, com processador Intel Core 2 Duo 2.2GHz, 3GB de RAM, e o outro rodando o Sistema Operacional Windows XP x86, com processador AMD Athlon Dual-Core 2.1GHz e 3GB de RAM. Em ambos os *notebooks* a aplicação funcionou perfeitamente.

Por se tratar de uma turma pequena (11 alunos, porém com 9 alunos presentes no dia), eles foram divididos em dois grupos, cada grupo em um notebook, e foram se revezando para jogar, como mostra a Figura 5.

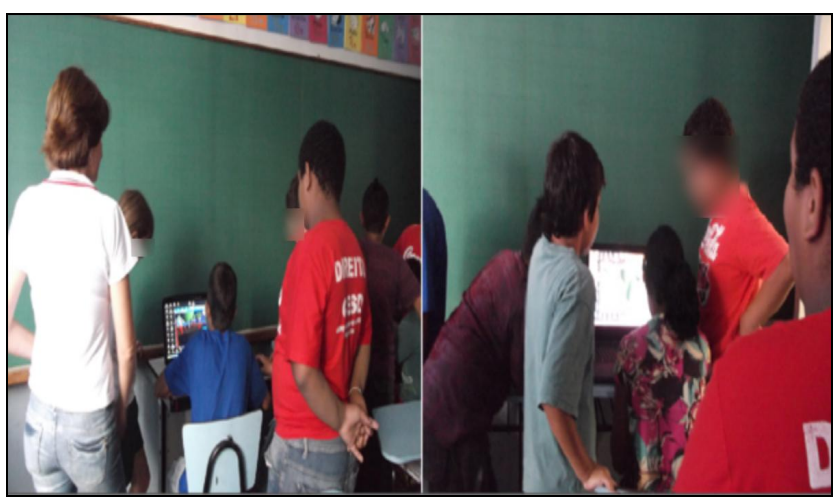

**Figura 54 - Crianças utilizando o sistema.**

Foi visível a empolgação de todos diante do computador e eles não tiveram dificuldades em utilizar o teclado e o mouse para direcionar as ações do jogo.

A atividade durou cerca de uma hora. Durante o período eles iam se revezando para jogar. Todos quiseram jogar mais de uma vez, inclusive os que já haviam acertados todas as frações.

Quando questionados se eles gostaram da aplicação todos responderam que sim, apresentaram inclusive ideias de melhoria para aplicação. Eles também demonstraram interesse em outras atividades semelhantes.

#### **5. Conclusões**

Aplicações de RV conseguem proporcionar aos usuários a sensação de estarem em um universo diferente, onde eles podem explorar o ambiente e interagir com os objetos ali existentes. Quando os objetos reagem às ações do usuário a sensação de realismo se torna ainda maior.

Na educação, essas características trazem uma nova forma de se aprender, que acaba sendo muito motivadora. A interatividade proporcionada por aplicações de RV ajuda na compreensão dos conteúdos, pois o aluno consegue olhar a cena de vários ângulos, consegue mudar a posição dos objetos e assim vão realizando suas próprias conclusões.

Tornar o estudo mais prazeroso e dinâmico é uma das propostas da informática na educação. Propor atividades onde as crianças possam ao mesmo tempo estudar e se divertir, transformando o estudo em algo motivador e tornando o aprendizado mais satisfatório.

Utilizar o computador como uma ferramenta para enriquecer o conhecimento, fazendo uso de softwares adequados, nas mais diversas áreas e poder trazer para a escola a realidade vivida pelas crianças, são assuntos que devem ser muito estudado, pensado e aplicado, afinal esse pode ser um caminho para melhor a qualidade do processo de ensino-aprendizagem.

Ao levar o software desenvolvido nesse trabalho a uma escola e apresentá-lo às crianças, propondo que elas desenvolvessem a atividade, estudando um pouco de fração, notou-se o quanto isso as agradou e tornou a atividade mais prazerosa.

A atividade consiste em identificar a fração representada por uma pizza e colocá-la na mesa correta. Atividade semelhante poderia ser realizada utilizando imagens de pizzas ou até mesmo um desenho feito pela própria criança. Porém o diferencial do uso do software utilizando conceitos de RV é que a criança tem um ambiente para explorar, tem um caminho para percorrer, pode olhar a pizza de ângulos diferentes, pode analisar os demais componentes do cenário, pode inclusive sentir-se presente naquele ambiente. Esses fatores tornam a atividade mais agradável.

Usar a tecnologia na educação traz muitos benefícios, seja através de jogos, de ambientes virtuais, de simulação, as novas tecnologias permitem aos alunos aulas mais interativas, e aulas mais adequadas ao mundo atual, uma vez que a grande maioria dos alunos está acostumada com toda a tecnologia, afinal muitos deles nasceram em um mundo informatizado, e está se tornando cada vez mais comum as famílias terem ao menos um computador em suas casas, até mesmo naquelas de renda mais baixa. Investir nessa nova forma de educar promete ser muito proveitosa e melhorar a qualidade da educação.

A aplicação desenvolvida nesse trabalho pode ser ampliada e melhorada em trabalhos futuros seguindo alguns pontos. Algumas das melhorias propostas seguem as sugestões dadas pelas crianças que utilizaram o *software*.

Como melhorias pode-se citar a ampliação do tamanho do mundo virtual, tendo mais espaço para o usuário explorar e acrescentando outros objetos; aumento da quantidade de pizzas, representando outras frações e utilizar uma randomização, para que cada vez que o usuário jogue, as pizzas que aparecerem na aplicação sejam diferentes; tela de instruções sobre as funcionalidades da aplicação que será exibida antes de iniciar o jogo; criar *avatar* (personagem) para representar o usuário na aplicação, andar pelo ambiente e interagir com os objetos; expandir a aplicação criando outros ambientes virtuais, com outros objetos para representar as frações, com o objetivo de tornar a aplicação mais atrativa.

### **Referências**

ALMEIDA, M. M. R. Insucesso na matemática: as percepções dos alunos e as percepções dos professores. Porto: Universidade Portucalense. Dissertação de Mestrado em Supervisão e Coordenação da Educação, 2011.

BRAGA, M. Realidade Virtual e Educação. Revista de Biologia e Ciências da Terra. 2001. Disponível em: <http://eduep.uepb.edu.br/rbct/sumarios/pdf/realidadevirtual.pdf>. Acesso em 29 maio 2011.

CALDATTO, M. E.; MARTINS, C. A. R.; ALVES, R. T. As evoluções da sociedade e suas implicações na educação matemática e no ensino das geometrias. Pato Branco, Paraná: Synergismus scyentifica UTFPR, 2008.

KIRNER, C. Sistemas de Realidade Virtual. 2004. Disponível em: <http://www.dcc.ufscar.br/~grv>. Acesso em 22 abr. 2011.

KIRNER, C., SISCOUTO, R. (Org.), Realidade Virtual e Aumentada: Conceitos, Projeto e Aplicações, Sociedade Brasileira de Computação – SBC, Porto Alegre, 2007.

MENDES, I. A. Matemática e investigação em sala de aula: Tecendo redes cognitivas na aprendizagem. São Paulo: Editora Livraria da Física, 2009.

NETTO, A. V.; MACHADO, L. S.; OLIVEIRA, M. C. F. Realidade Virtual: Fundamentos e Aplicações. Florianópolis/SC: Visual Books Editora, 2002.

PINHO, M. S. Realidade Virtual como Ferramenta de Informática na Educação, In: VII Simpósio Brasileiro de Informática na Educação, SBC, Belo Horizonte. 1996.

PINHO, M. S.; ELIASQUEVICI, M. K. PitágorasNet: um protótipo de objeto de aprendizagem para o ensino da Matemática. Workshop sobre Informática na Escola. Belém: 2008.

REED, A. Learning XNA 4.0. Sebastopol: O´Reilly Media, 2011.

SANTOS, V. M. **A relação e as dificuldades dos alunos com a matemática:** um objeto de investigação. Campinas: ZETETIKE – CEMPEM – FE/UNICAMP, 2009.